# **Advanced
Search**

# **Naomi
Dushay
&
Jessie
Keck (&
Jennifer
Vine)**

Stanford University

New &

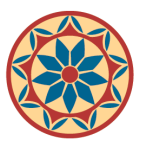

LIBRARIES & ACADEMIC INFORMATION RESOURCES

### http://searchworks.stanford.edu/advanced

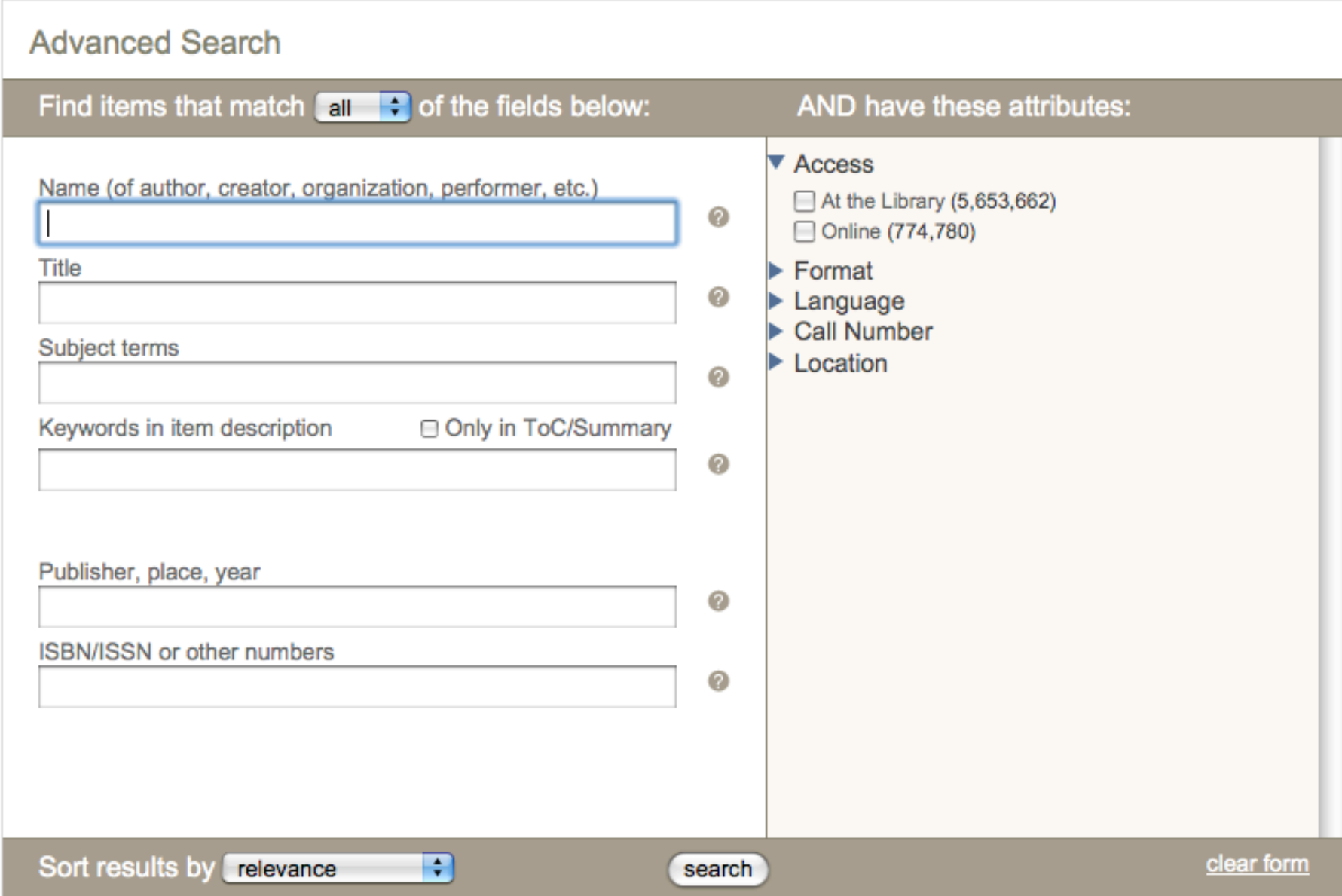

"Is there no "advanced search," no way to search multiple fields at once, e.g. author and title? That **seems
incredible.
Am
I
missing
something
obvious?"** 

"The faceted searching is nice but if I want to limit my results via my search query, I cannot because there is no "advanced" search ). I will have to enter my search term and then wait for the results to appear before being able to refine the search by clicking on the links that appear to the left of the results."

"When are we going to get "advanced searching" **Faculty and graduate students need that and I am sure
some
undergrads
would
appreciate
it
too"** 

"The faceted searching is nice but if I want to limit my results via my search query, I cannot because there is **no
"advanced"
search
...
I
will
have
to
enter
my
search**  term and then wait for the results to appear before being able to refine the search by clicking on the links that appear to the left of the results."

"Sometimes we need that kind of precision searching as a starting point) I find that I can enter an author and a title and get a good result in this version, but what about other limits on the first entry, such as dates or **formats.** I would prefer to get a list of hits with previously set limits, rather than setting/focusing the limits after the initial search."

# Author + Title

**"I
would
like
to
see
combined
searching
feature**  so that I can specify the author and title."

## **Author + Title**

Search:

mozart sonata 21

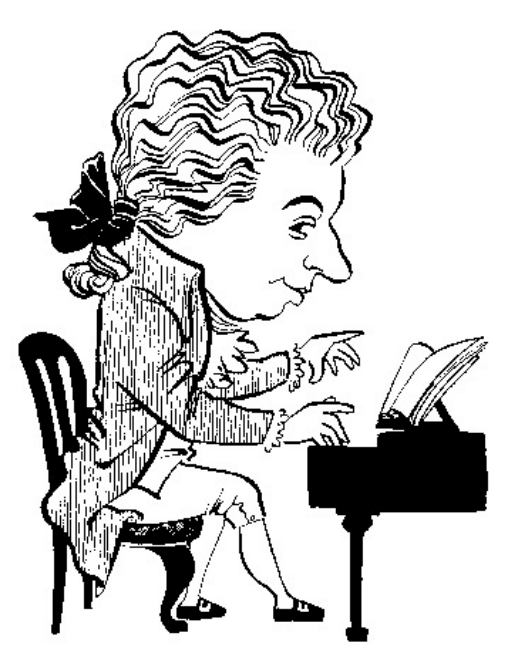

http://www.gearpipe.com/i/Mozart.jpg

#### 1. Mozart [sound recording]

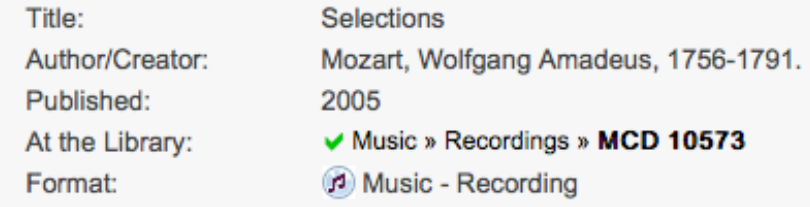

#### 2. The Mozart piano sonatas, vol. II [sound recording]

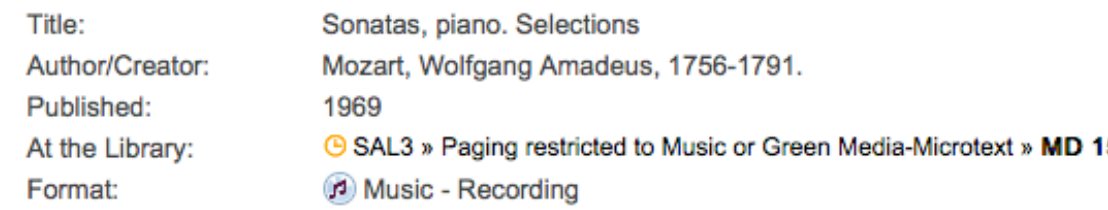

#### 3. Mozart, Elgar [sound recording].

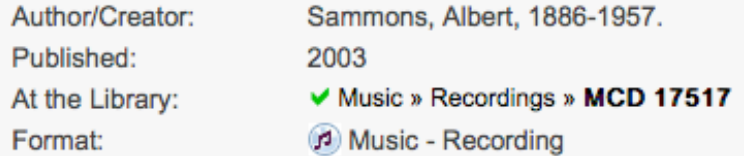

#### 4. The secret Mozart [sound recording] : works for clavichord

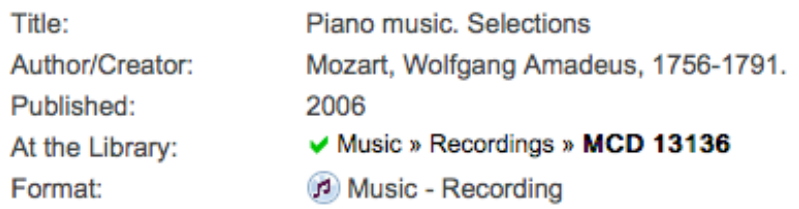

#### 5. Sonata XIV.

Sonatas, piano, K. 310, A minor Title: Mozart, Wolfgang Amadeus, 1756-1791. Author/Creator: Published: 1918 At the Library Music & Roy Collection & M23 M

# **Personal
Name**

# Art cataloging practices are **inconsistent:
personal
name
can
be author,
subject,
added
author
…**

# **Subject**

#### **E** Cite This #1 of 1 Send to... v **Subjects** · Di Matteo, Gabriele, 1957-> Jackson Pollock / Gabriele Di Matteo. Pollock, Jackson, 1912-1956 > Author/Creator: Di Matteo, Gabriele, 1957-Portraits > Exhibitions. Gabriele<br>Di Matte **Jackson**<br>Pollock Artists' books > Exhibitions. Published: Milano; New York City: Charta, c2009. **Book** Format: **Browse around Physical Desc.:** 333 p. : ill. ; 28 cm. ND623 .D535 A4 2009 Language: French « Browse left English Michele Desubleo Italian AT THE LIBRARY  $(2001)$ Cottino, Alberto Language: Texts in French, English, and Italian. ND623 .D5 A4 2001 F **Art** - Stacks Art ISBN: 888158719X ₩ ND623 .D535 A4 2009 9788881587193 Bartolomeo di Giovanni ND623.D53 A4 2004 F (2004) Note: Catalog of an exhibition at Federico Luger Gallery, Milan, Art Jan. 21-Apr. 19, 2009. **OTHER LIBRARIES Jackson Pollock** "The specular, disjointed, confusedly-reassembled and Di Matteo, Gabriele,  $(2009)$ unrecognizable texts are part of Gabriele Di Matteo's জ 1957-Find it at other libraries via work"--P. [4] of cover. ND623 .D535 A4 2009 WorldCat Art Bibliography: Includes bibliographical references. Giuseppe Diamantini **RELATED E-RESOURCES** Ciacci, Fabiana  $(2008)$ ND623 .D5457 C53 2008 More about this book at Google Books Art Dinetto ND623.D55 A4 2007 F (2007) **TECH DETAILS** Green • Catkey: 8325258 Browse right » • Compare in Socrates • Librarian View

# **Author & Subject**

### **Subjects**

Pollock, Jackson, 1912-1956 > Exhibitions.

• Indian art > North America > Exhibitions.

• Shamanism in art > Exhibitions.

#### **Browse around** N6537 .P57 A4 2008

« Browse left

Adrian Piper and Carl Pope Piper, Adrian, 1948- (1992) N6537 .P55 H5 1992 Art

#### **Jackson Pollock**

Pollock, Jackson,  $(1992)$ 1912-1956 N6537.P57 A4 1992 Art

Jackson Pollock et le chamanisme Pollock, Jackson,  $(2008)$ 1912-1956 N6537 .P57 A4 2008 Art

#### Jackson Pollock and Lee Krasner Engelmann, Ines  $(2007)$ N6537 .P57 E54 2007

Art

**Jackson Pollock** 

Browse right »

v

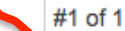

**E** Cite This Send to... v

Jackson Pollock et le chamanisme / direction, Marc Restellini ; assisté de Hélène Desmazières ; commissaire scientifique de l'exposition, Stephen Polcari ; les auteurs, Mickie Klein ... [et al.]; traduction et adaptation, Maïca Sanconi, Martine Desoille.

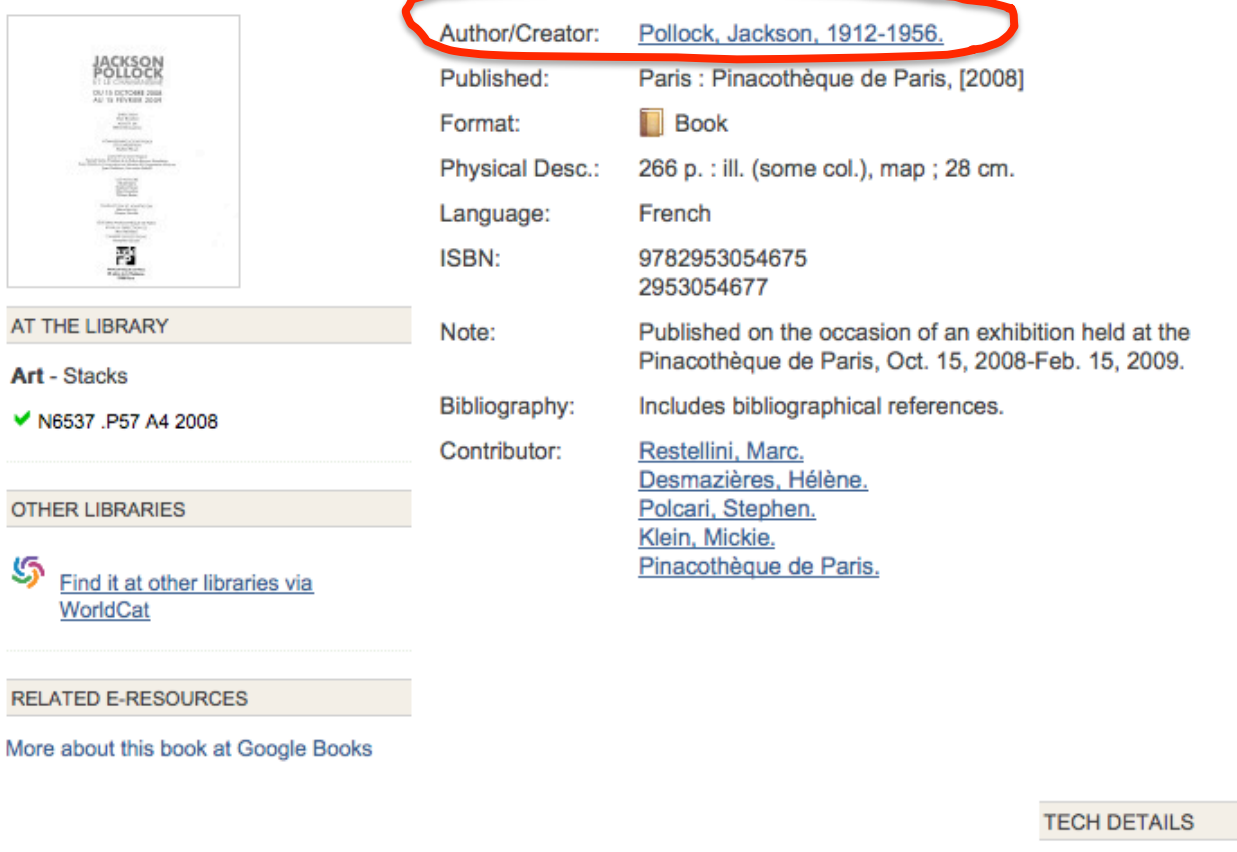

- Catkey: 7837994
- Compare in Socrates
- Librarian View

# **Added Author**

#1 of 1

#### **Subjects**

- Abstract expressionism > United States.
- Abstract expressionism > New York (State) > New York.
- Painting, American > 20th century.
- Painting, Modern > 20th century.
- Artists > United States > Interviews.
- Documentary films.

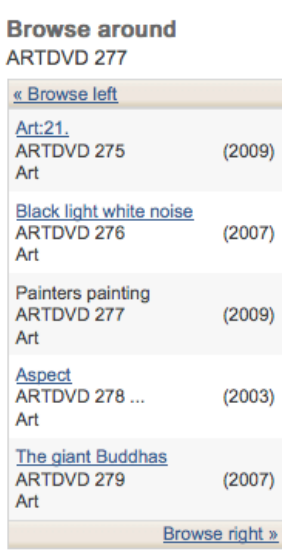

#### Painters painting [videorecording] / Turin Film Corp.; a film by Emile de Antonio and Mary Lampson; produced and directed by Emile de Antonio.

**D** Cite This

Send to... v

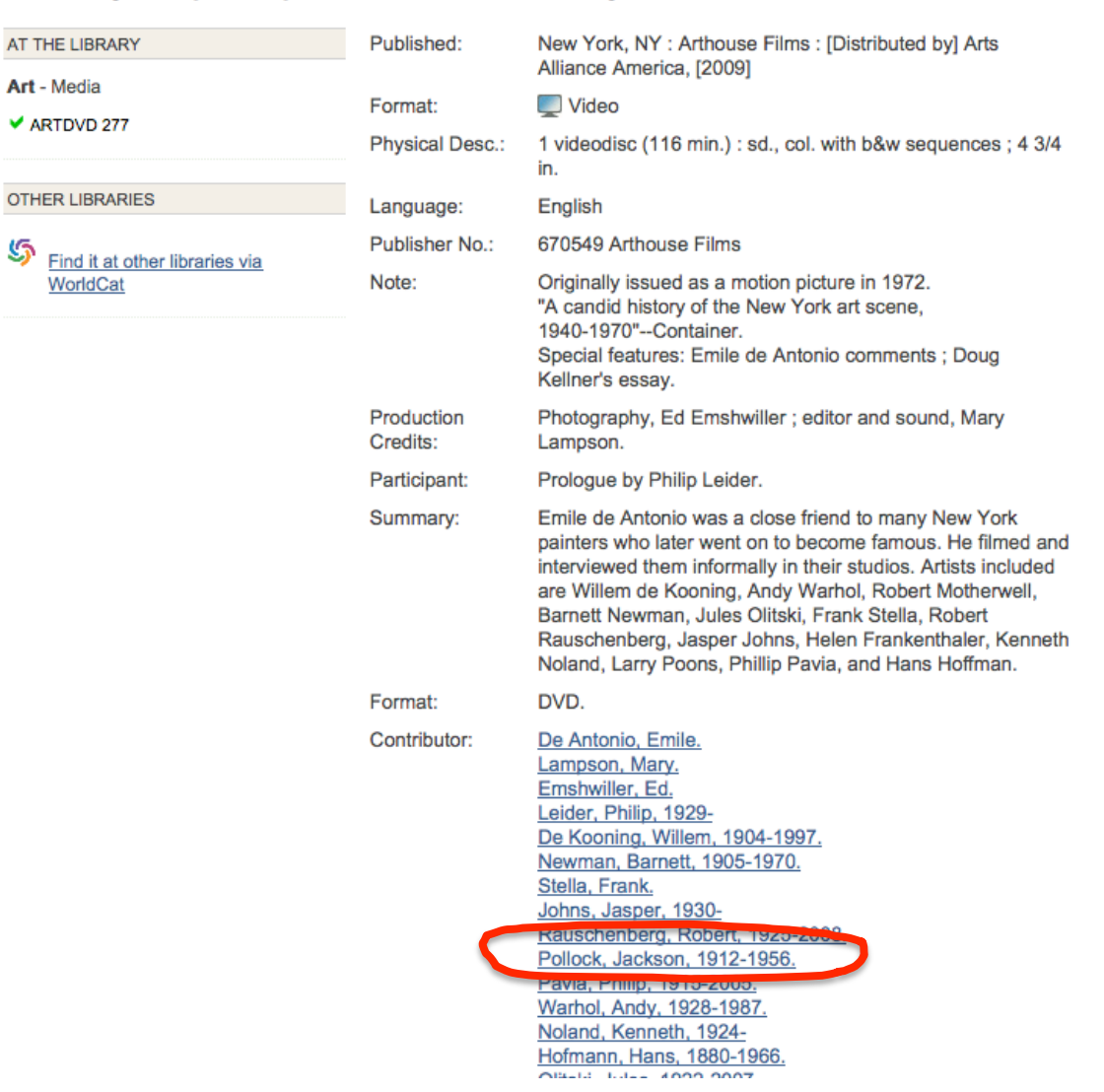

# **Subject
&
Added
Author**

#### **E** Cite This #1 of 1 Send to... v **Subjects** Pollock, Jackson, 1912-1956 > Jackson Pollock / Carolyn Lanchner. Criticism and interpretation. • Abstract expressionism > United Author/Creator: Lanchner, Carolyn. States. Jackson Polloci • Painters > United States. Published: New York: Museum of Modern Art: Distributed by D.A.P./Distributed Art Publishers, c2009. **Book** Format: **Browse around** ND237 .P73 L34 2009 **Physical Desc.:** 48 p. : ill. (chiefly col.) ; 21 cm. « Browse left Language: English Jackson Pollock ISBN: 9780870707698 ND237 .P73 J33 1999  $(1999)$ 0070707 **VIVIONO** Art Pollock, Jackson, 1912-1956. Contributor: AT THE LIBRARY Love affair Museum of Modern Art (New York, N.Y.) Kligman, Ruth **Art** - Stacks ND237.P73.K55 Art ₩ ND237 P73 L34 2009 Jackson Pollock  $(2009)$ Lanchner, Carolyn ND237 P73 L34 2009 **RELATED E-RESOURCES** Art More about this book at Google Books **Jackson Pollock** Landau, Ellen G.  $(1989)$ ND237, P73 L36 1989 F **TECH DETAILS** Green, Art • Catkey: 8439953 Jackson Pollock Marlborough Fine Art Ltd. (1961) • Compare in Socrates ND237.P73 M3 • Librarian View Art Browse right »

# **Combining Multiple Facet Values**

"I would love to be able to select multiple facets... For example, I would like to do a search then limit to Book \*and\* Video."

"permit the selection of multiple characteristics from the browsing panel on the right. For instance, Loften find myself looking for sources in both Spanish and English, and it would be great to select both of these criteria and search for all those books that are in either Spanish or English. The same would be great, too, for searching a variety of different library facilities, etc. at the same time."

"option to limit queries by multiple locations using check boxes."

# Publisher + Place + Date

"How do I search by publisher AND place AND year all at the same time? For example ... "Instress, Saratoga, 1999" ... I often search **publisher
AND
year,
or
publisher
AND
place**  of publication, and occasionally need all three terms in combination."

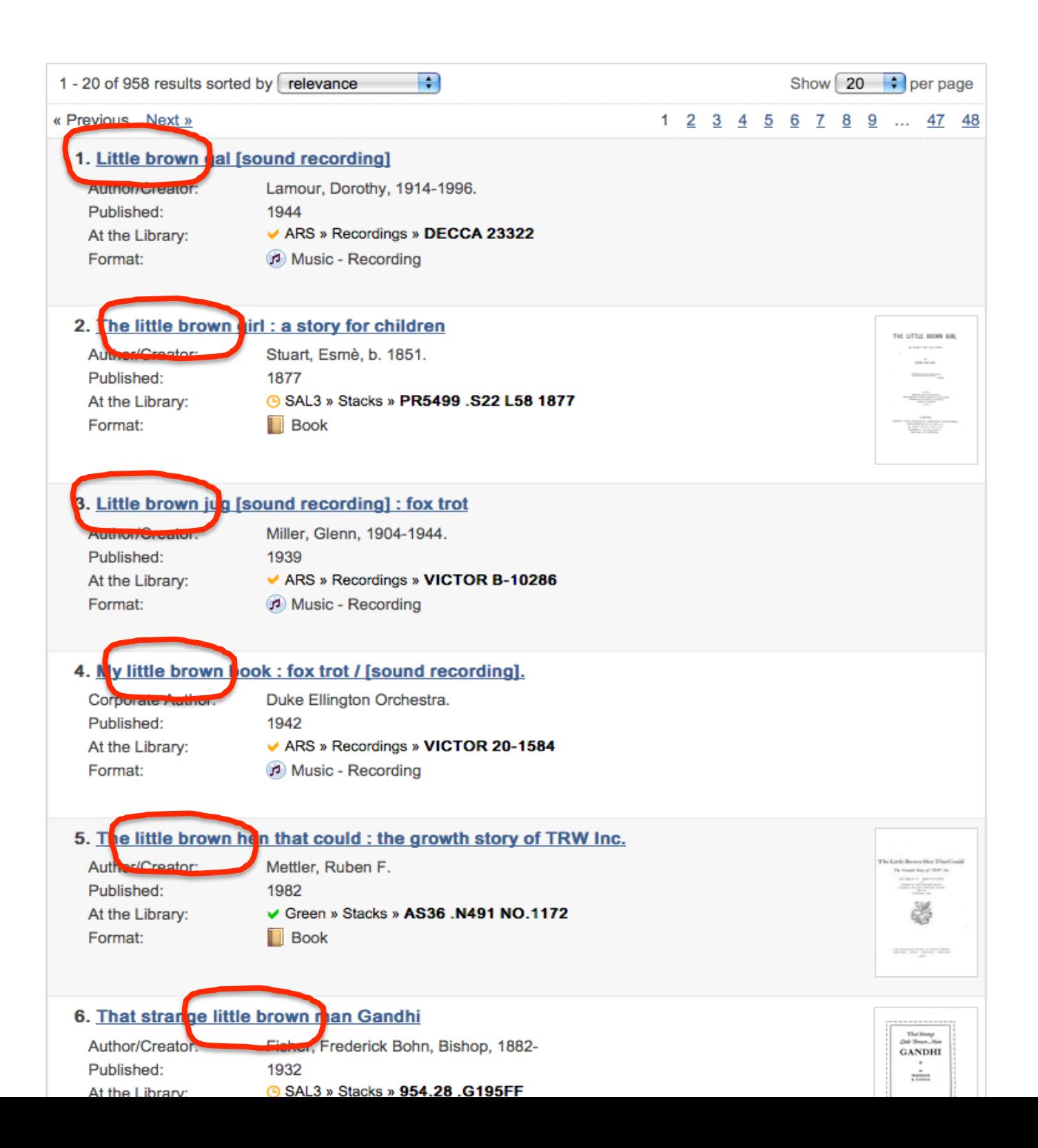

# **Boolean
OR**

**"…
lesbian
OR
gay
…"** 

"... uighur OR uyghur OR uyghar OR uigher ..."

**"…
france
OR
french
…"** 

**"…
themes
OR
symbolism
…"** 

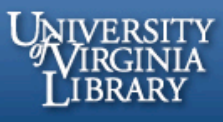

VIRGObeta, a library discovery interface created here at U.Va., is<br>in its testing phase. Try it out below and tell us what you think read more about it, or switch back to VIRGO classic

Login using NetBadge

**General View** 

 $\left| \cdot \right|$ 

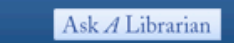

Music View

Search

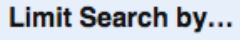

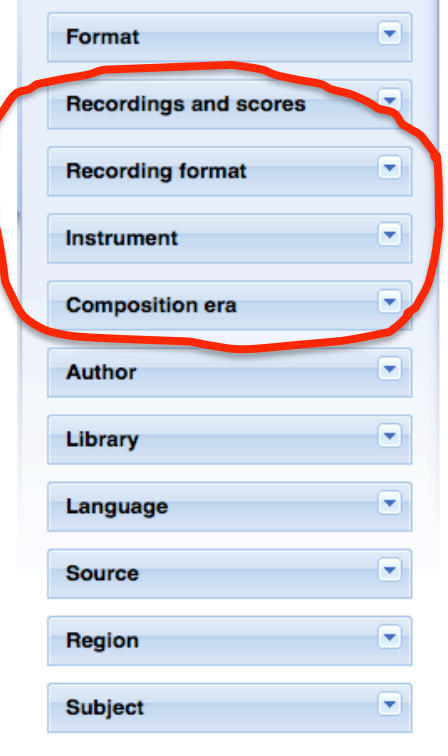

You don't have any searches or limits applied. To get started, type a search above or click one of the limits on the left side of the screen.

### **Recently Added Items**

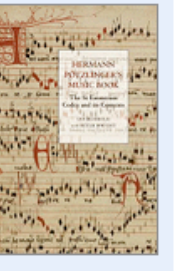

**LANDI** 

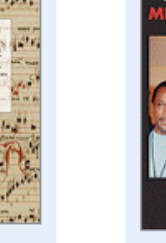

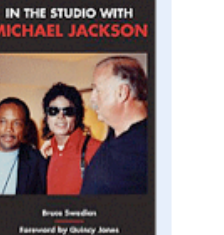

THE YEAR<br>BEFORE THE FLOOD

**A STORY OF NEW ORLEANS** 

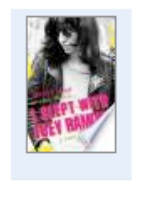

Keywords

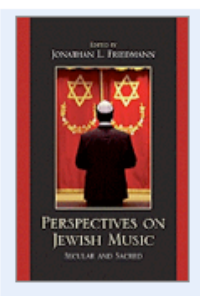

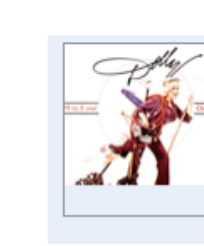

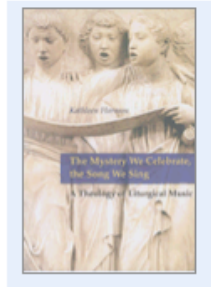

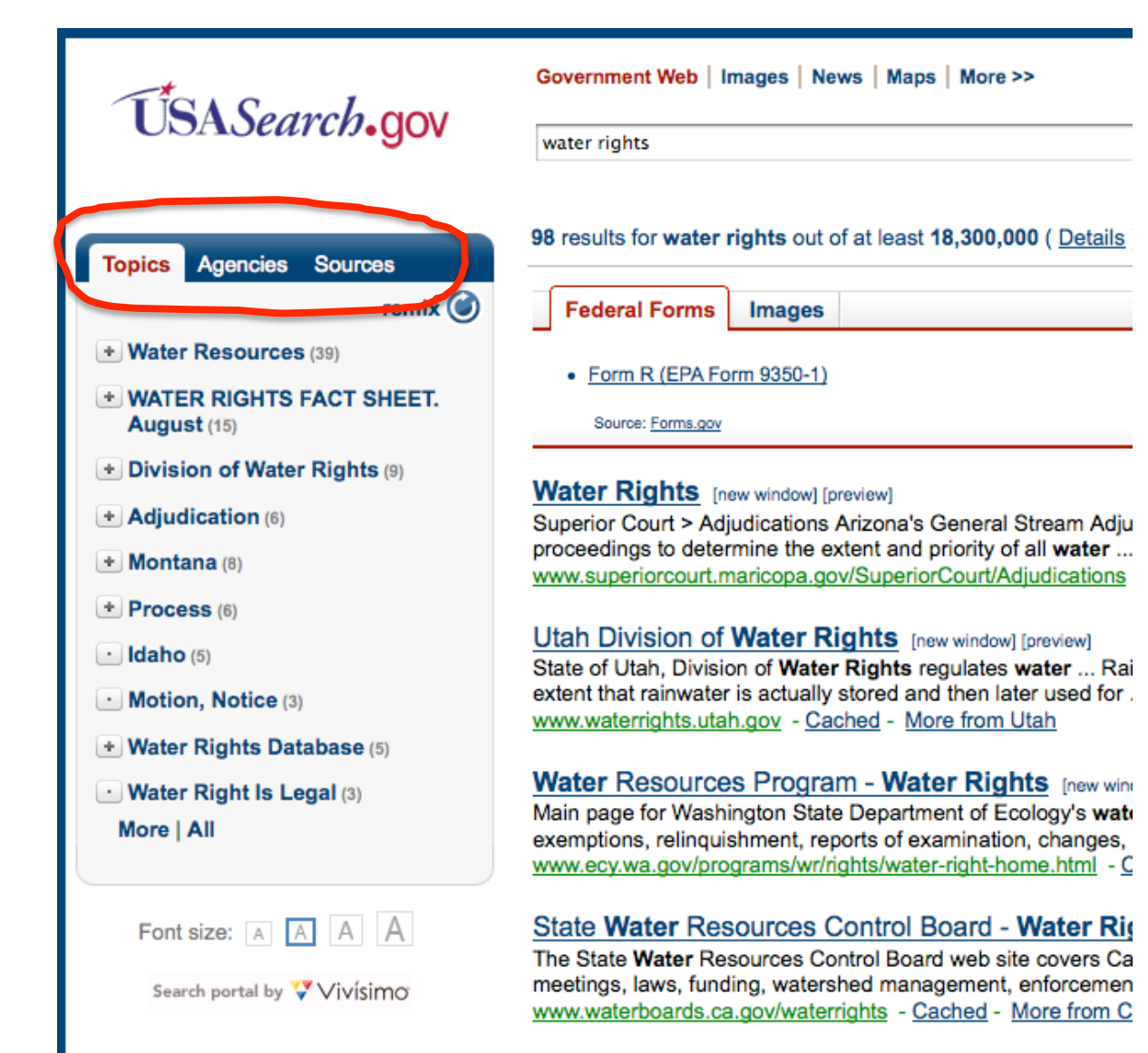

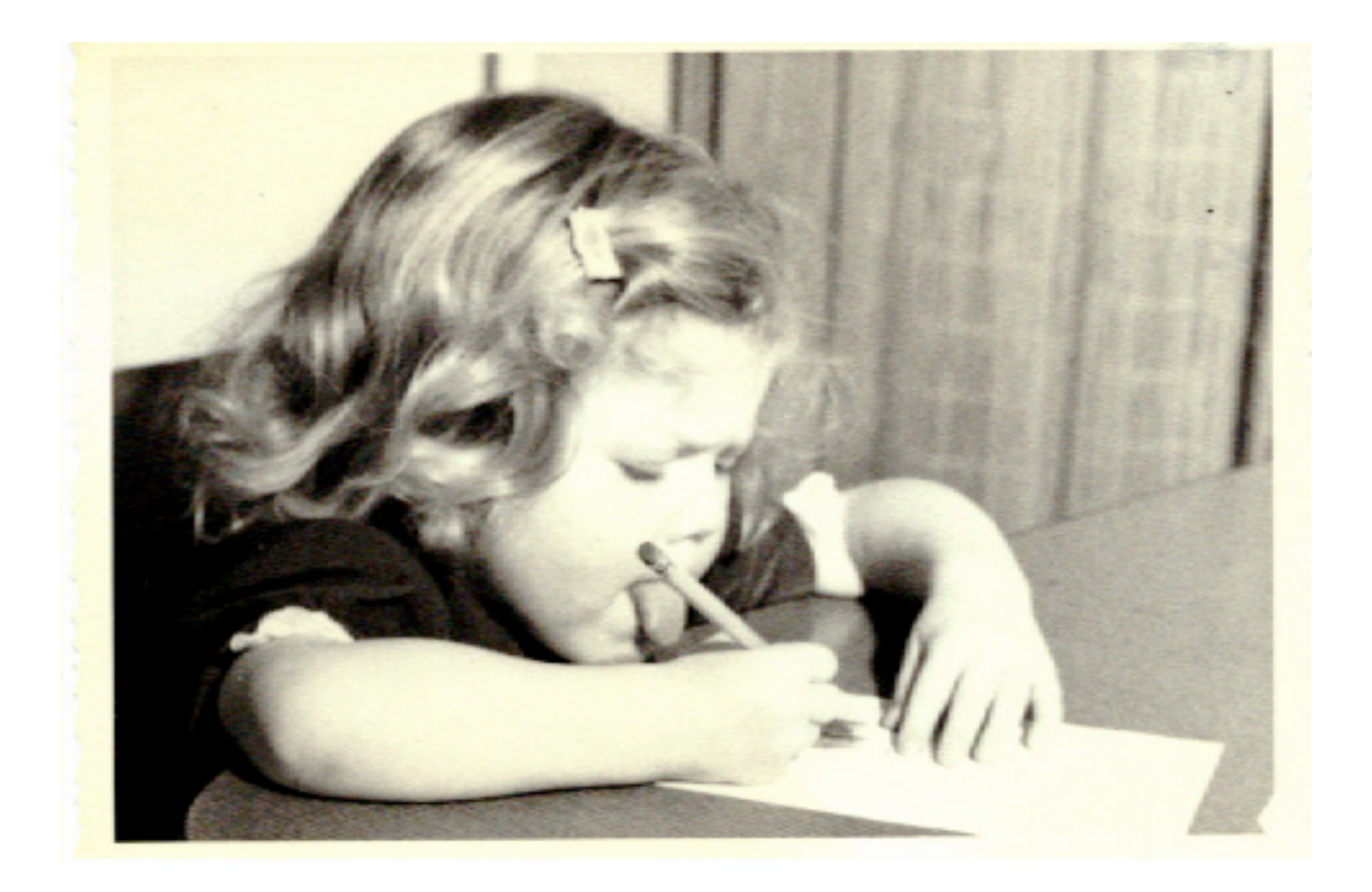

# **Any**  Of
these
words

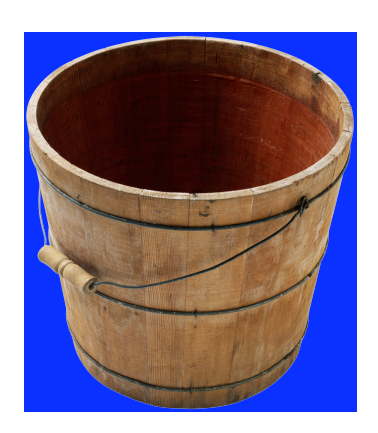

**All** 

Of
these
words

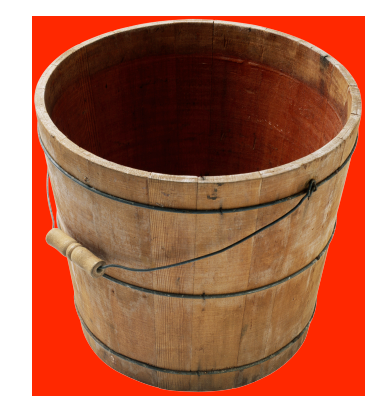

**None** 

Of
these
words

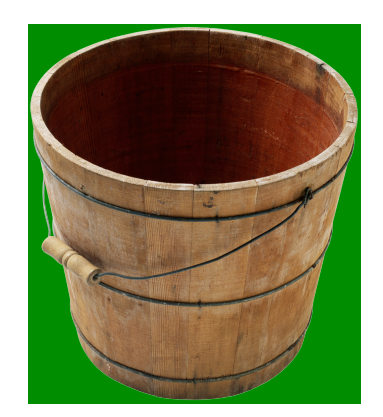

# Google Advanced Search

Advanced Search Tips

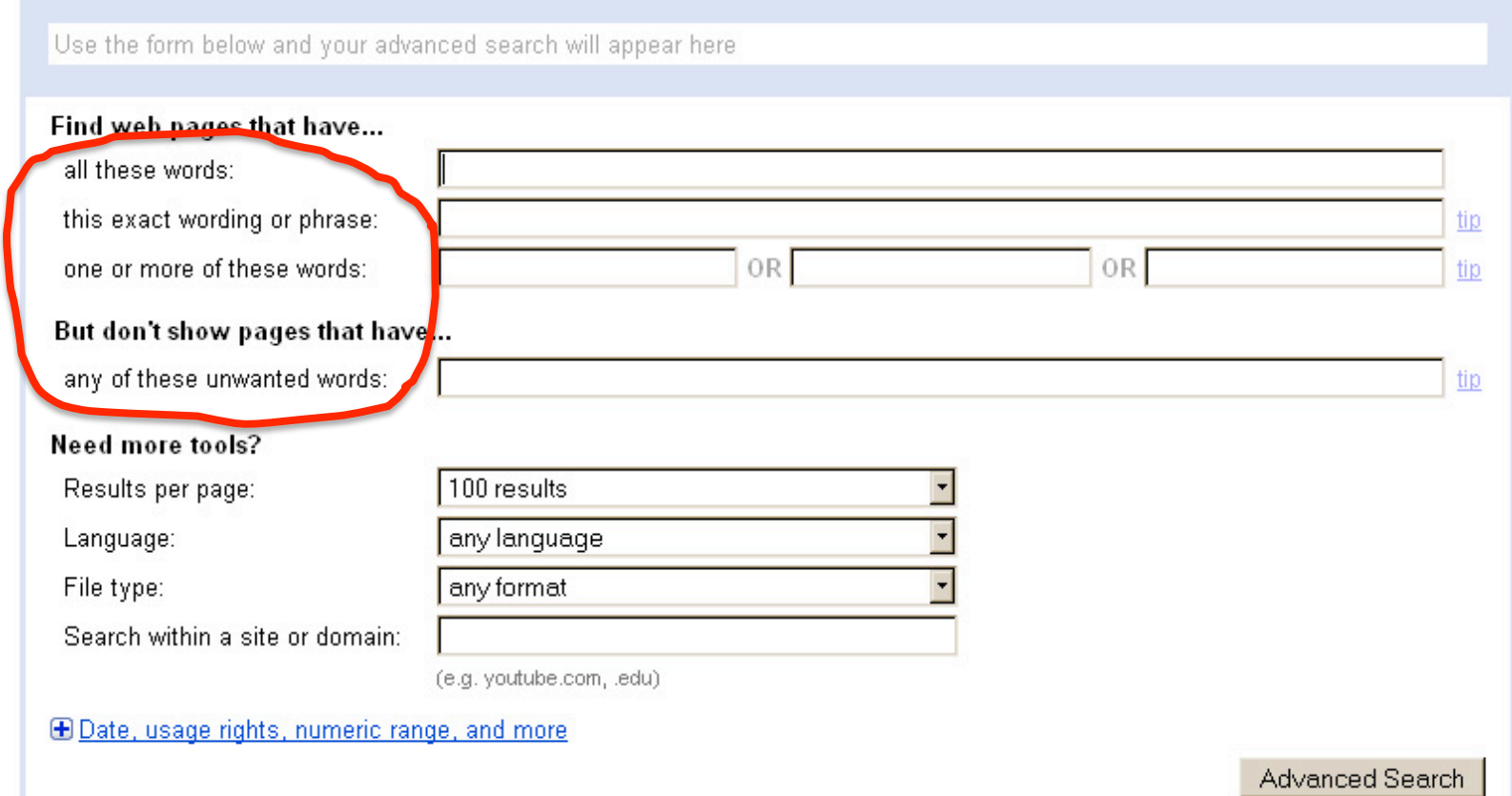

# **Title**

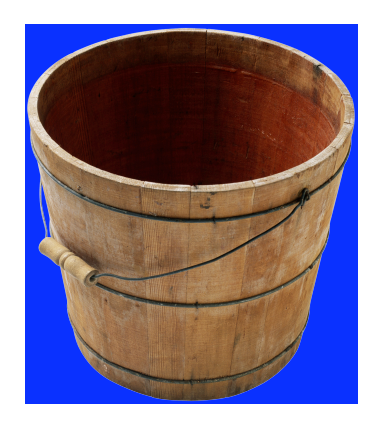

## **Author**

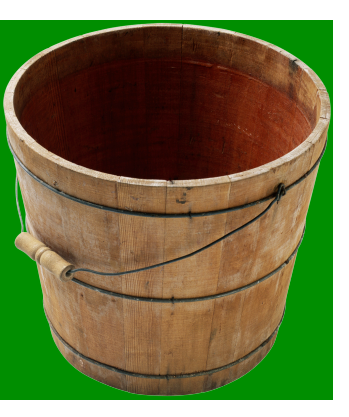

# **Subject**

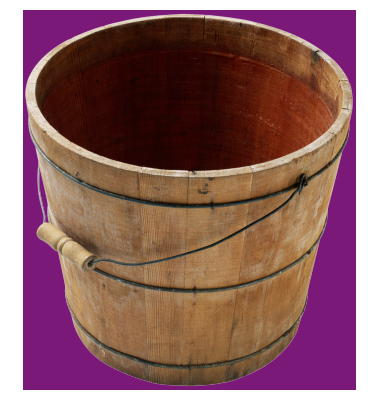

# **Publisher**

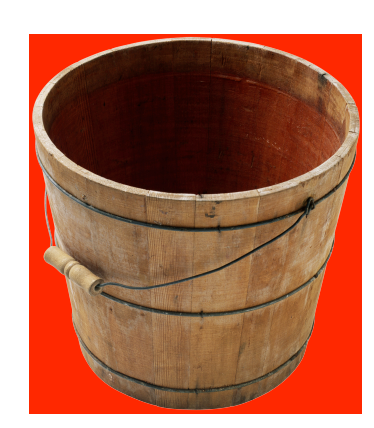

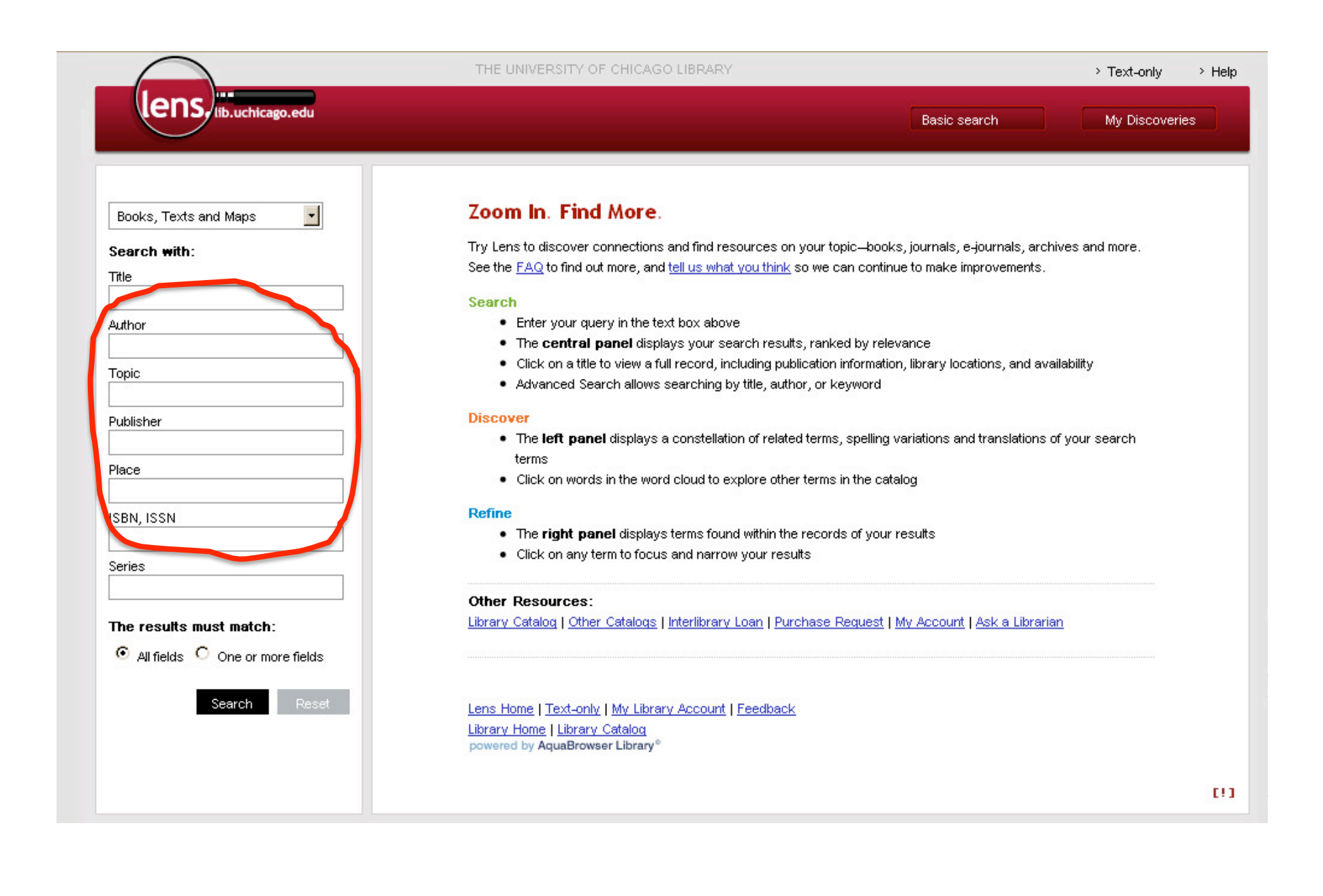

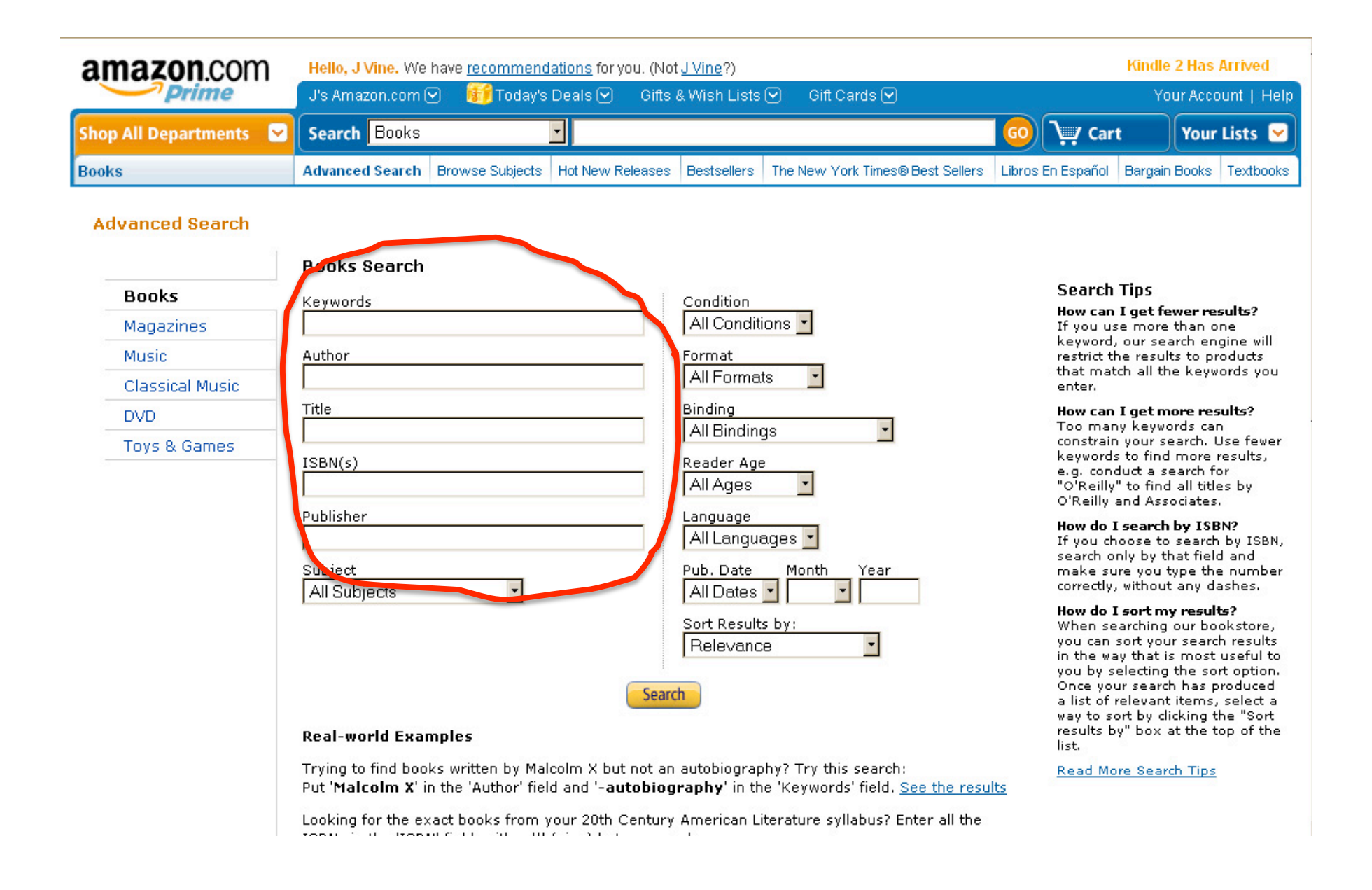

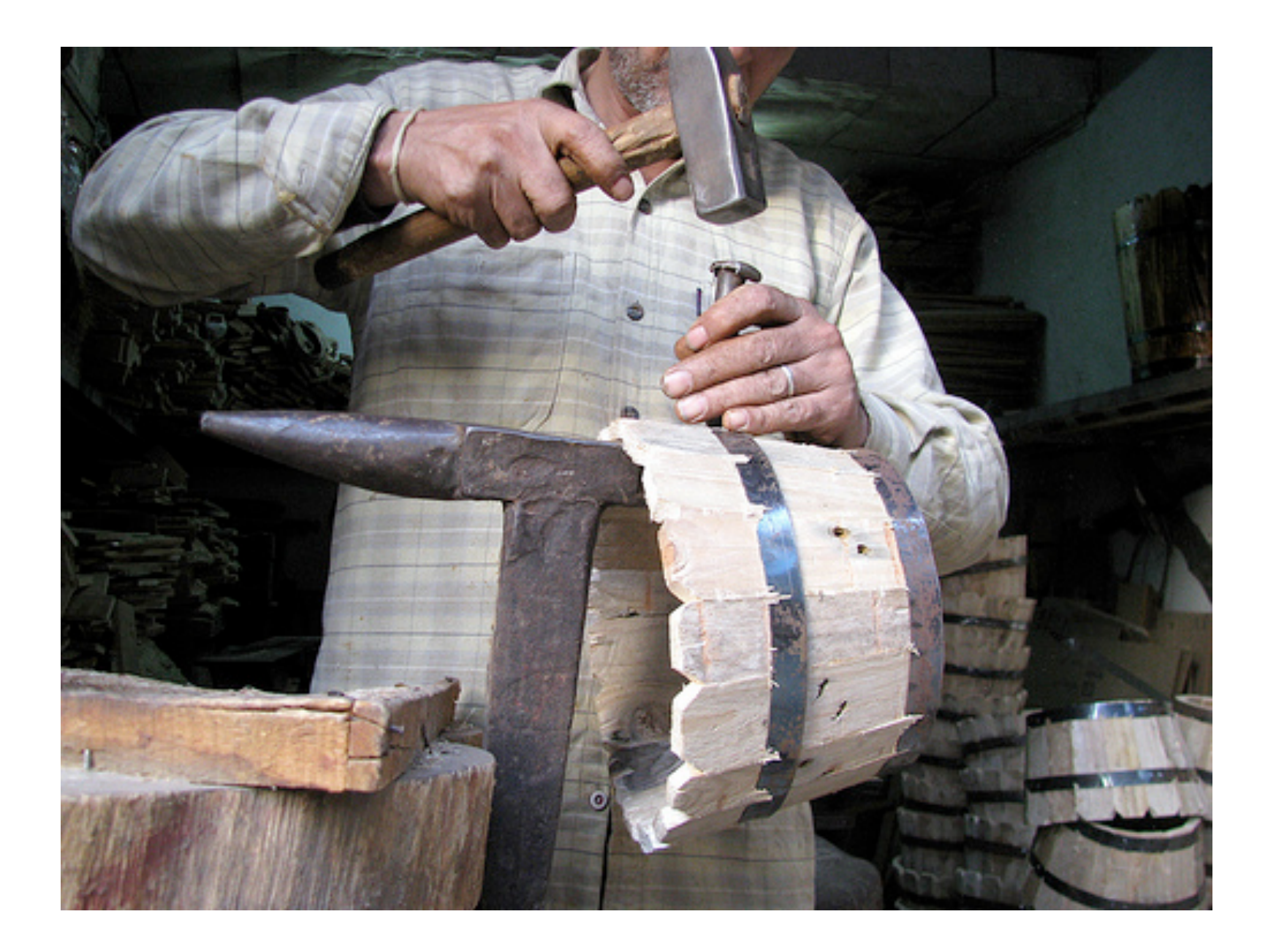

http://farm4.static.flickr.com/3214/3154090768\_c9df9d13d0.jpg

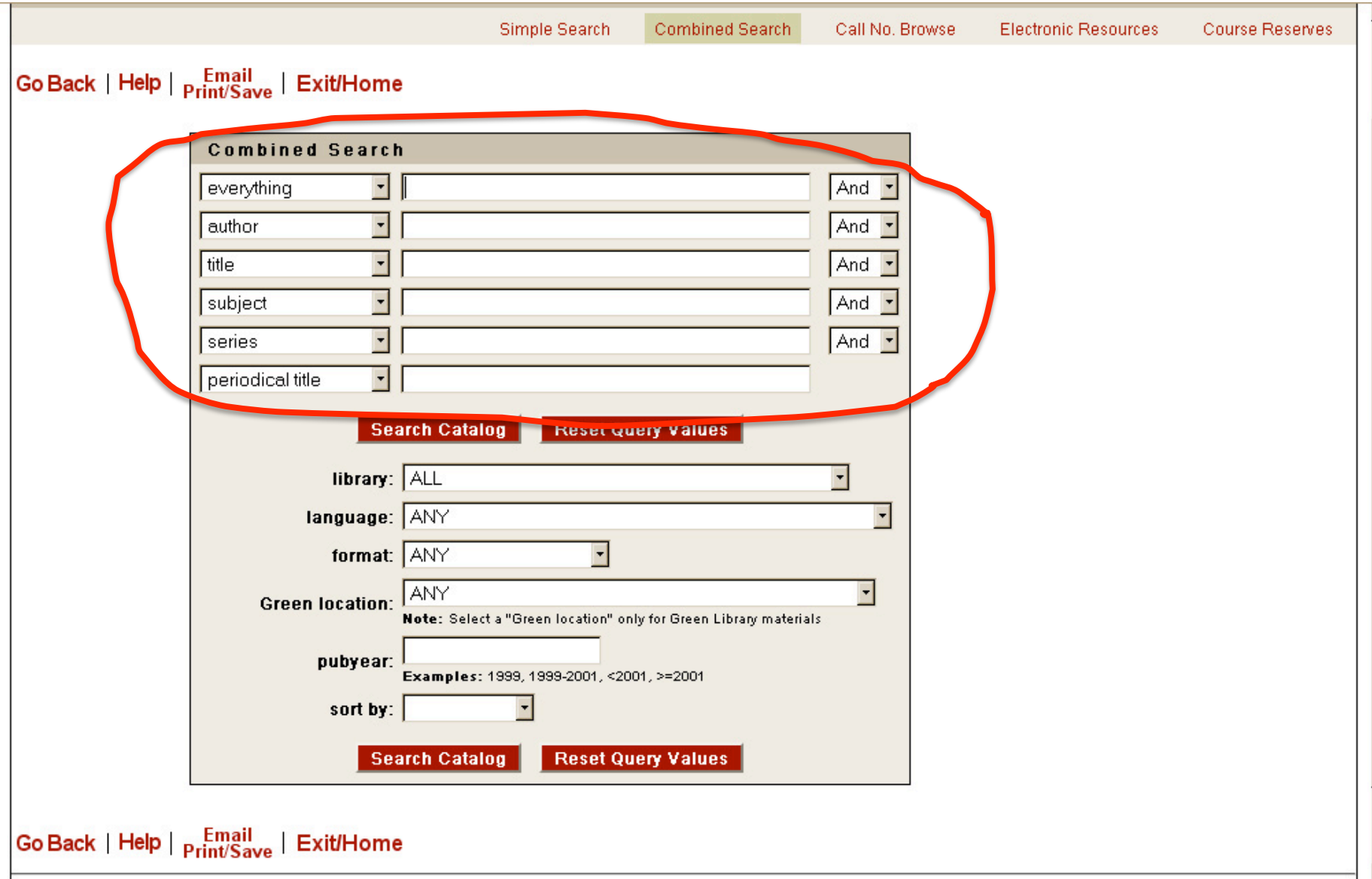

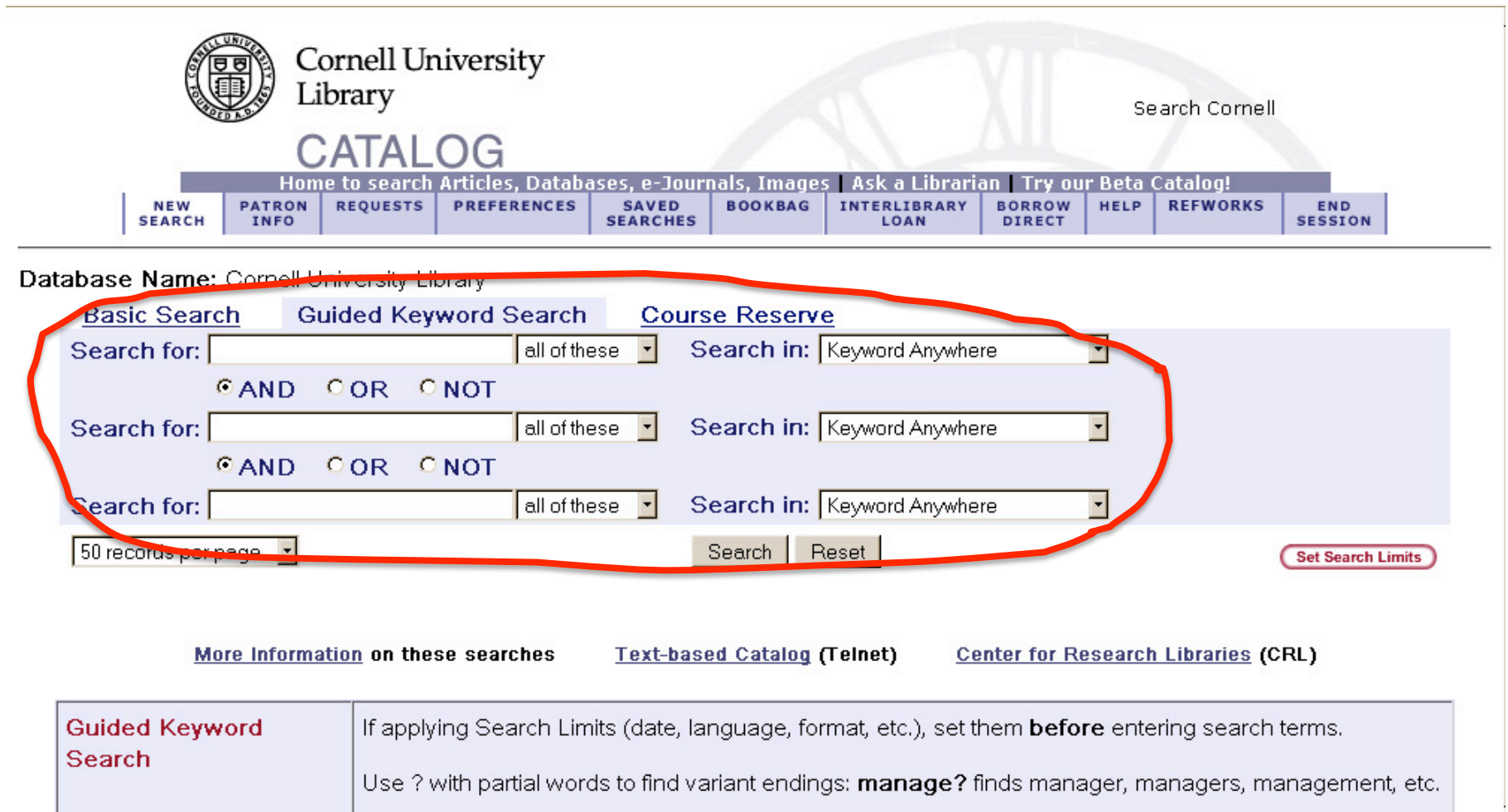

Select specific fields (series, publisher, etc.) to refine your search.

To automatically combine searches with AND, go to Search History and select the searches to be combined.

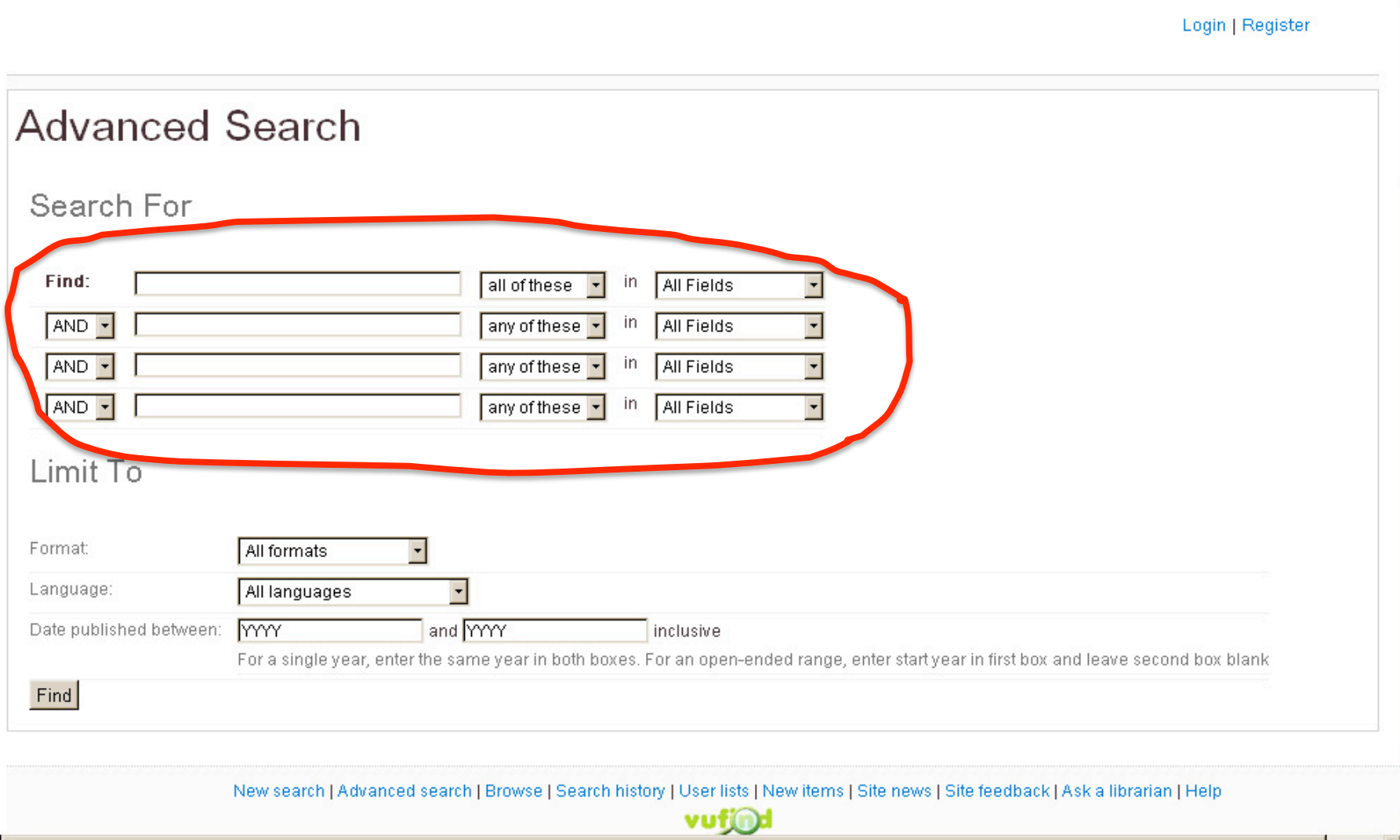

 $\blacktriangleright$ 

 $\blacksquare$ 

### Author + Title

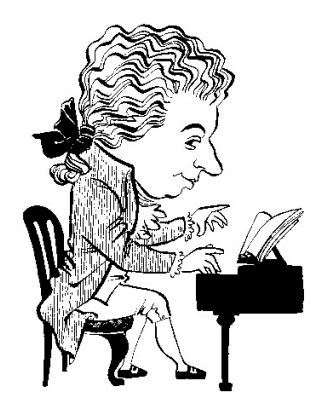

### **Personal
Name**

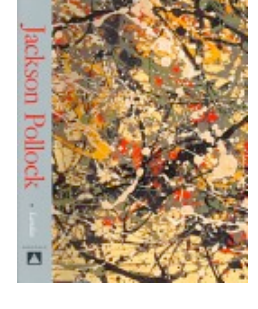

### **Publication**

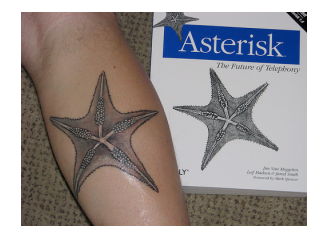

### **Combined
Facets**

Book

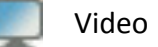

**Boolean** 

聶 Journal

Newspaper

NOT

AND OR

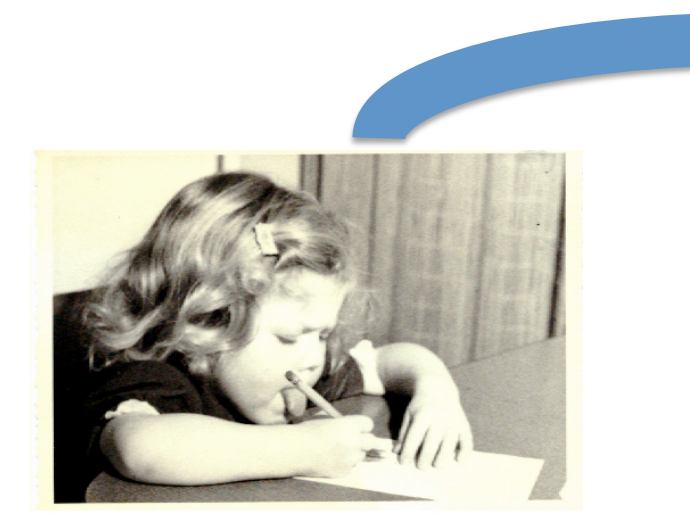

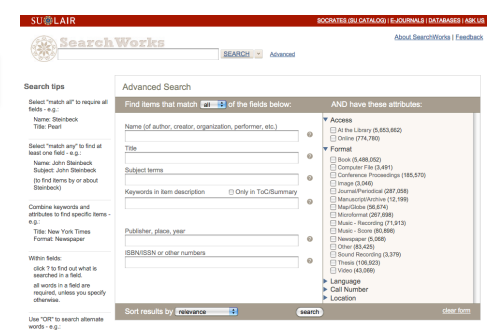

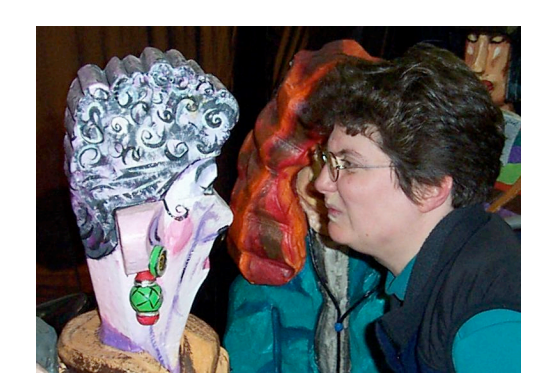

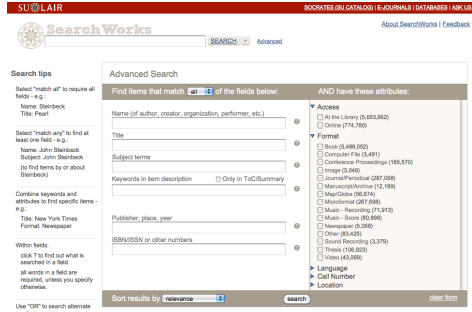

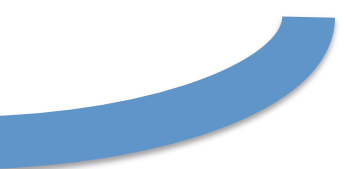

#### **SU@LAIR** SOCRATES (SU CATALOG) | E-JOURNALS | DATABASES | ASK US **About SearchWorks | Feedback Search Works** SEARCH V Advanced **Search tips Advanced Search** Select "match all" to require all Find items that match  $\left| \frac{1}{2} \right|$  of the fields below: AND have these attributes: fields - e.g.: Name: Steinbeck ▼ Access Name (of author, creator, organization, performer, etc.) **Title: Pearl** At the Library (5,653,662) ø □ Online (774,780) Select "match any" to find at Title ▼ Format least one field - e.g.:  $\bullet$ □ Book (5,488,052) Name: John Steinbeck Computer File (3,491) Subject: John Steinbeck Subject terms Conference Proceedings (185,570)  $\circ$ (to find items by or about □ Image (3,046) Steinbeck) Keywords in item description **⊟ Only in ToC/Summary** Journal/Periodical (287,058) Manuscript/Archive (12,199) ø Combine keywords and □ Map/Globe (56,674) attributes to find specific items -Microformat (267,698)  $e.g.$ : Music - Recording (71,913) Publisher, place, year Music - Score (80,898) **Title: New York Times** Newspaper (5,068) Format: Newspaper  $\circ$ □ Other (83,425) **ISBN/ISSN or other numbers** Sound Recording (3,379) Within fields: ø □ Thesis (106,923) click ? to find out what is □ Video (43,069) searched in a field. Language all words in a field are **Call Number** required, unless you specify Location otherwise. F clear form Sort results by relevance search

Use "OR" to search alternate words -  $e.g.:$ 

### Author + Title

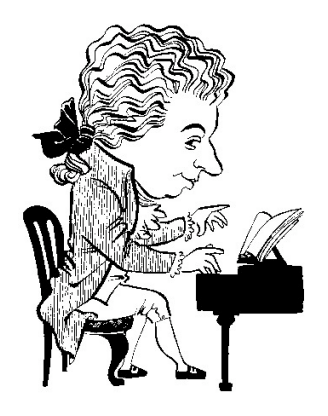

### **Personal
Name**

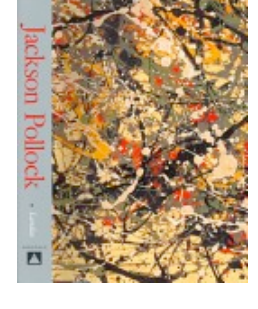

### **Publication**

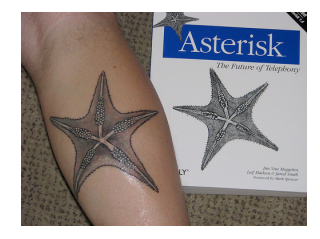

### **Combined
Facets**

Book

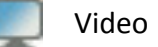

**Boolean** 

聶 Journal

Newspaper

NOT

AND OR

#### **SU@LAIR**

#### SOCRATES (SU CATALOG) | E-JOURNALS | DATABASES | ASK US

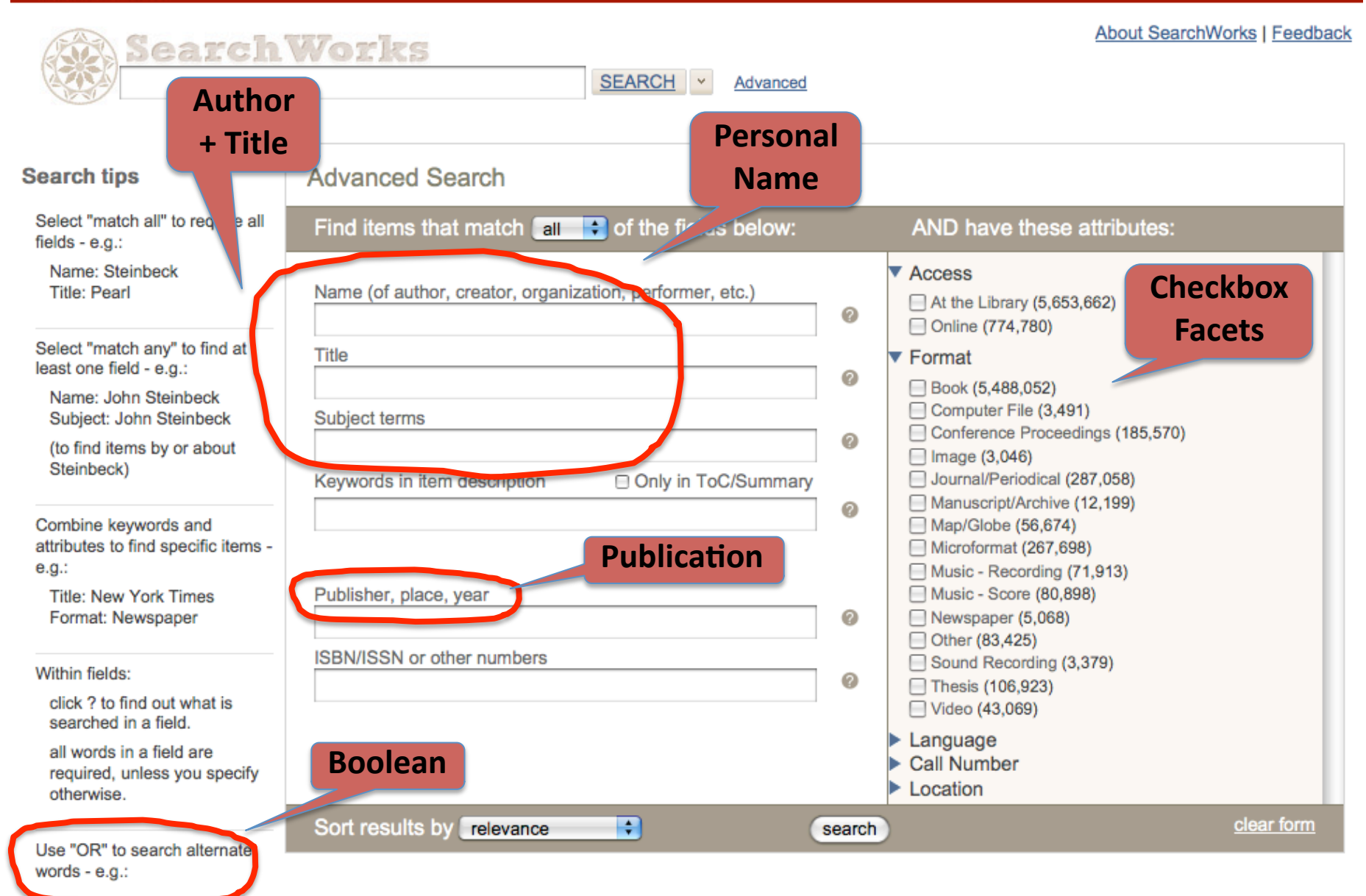

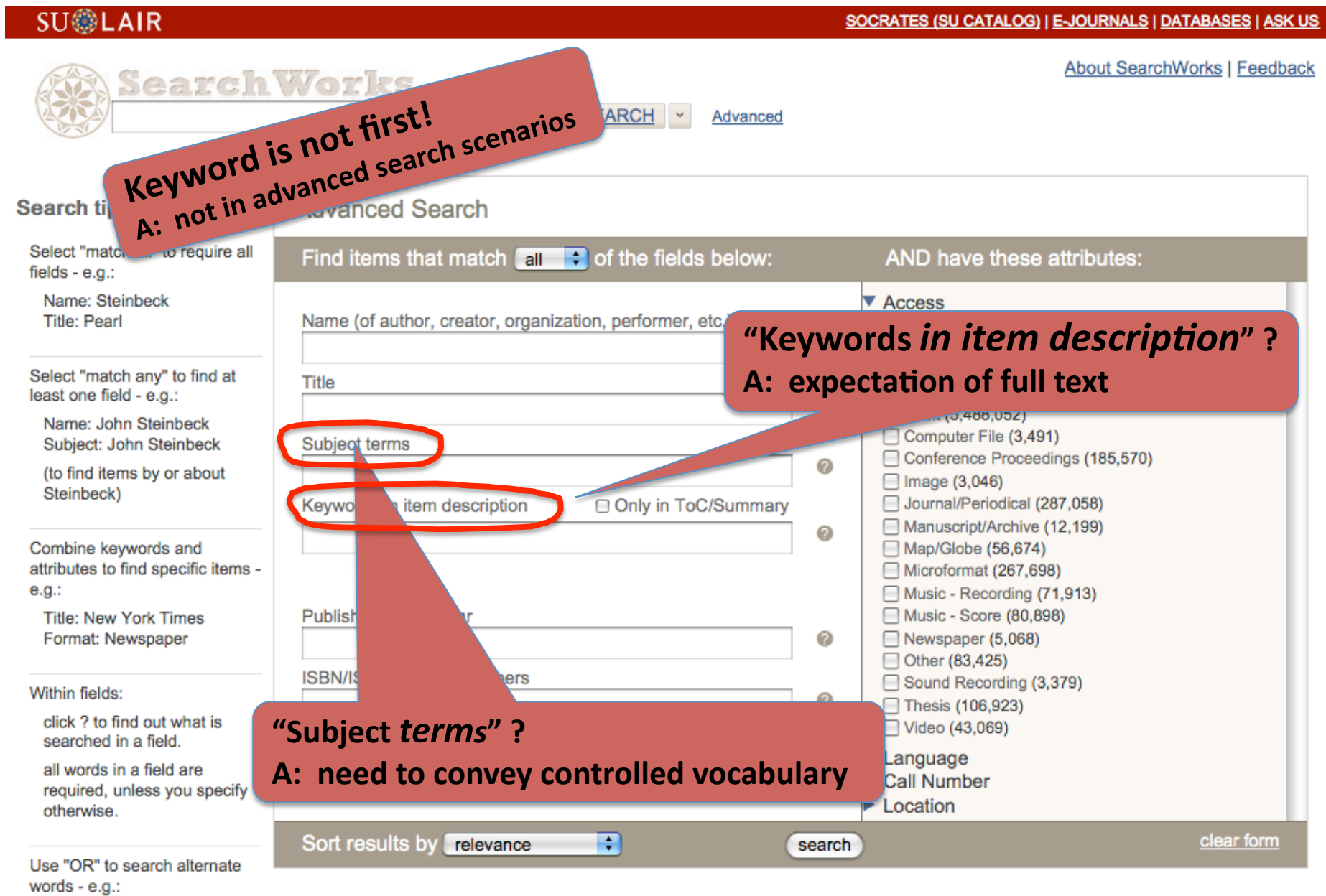

#### **SU@LAIR**

#### **Search tips**

Select "match all" to require all fields - e.g.:

**Search Works** 

Name: Steinbeck **Title: Pearl** 

Select "match any" to find at least one field - e.g.:

Name: John Steinbeck Subject: John Steinbeck

(to find items by or about Steinbeck)

Combine keywords and attributes to find specific items  $e.g.$ 

**Title: New York Times** Format: Newspaper

Within fields:

click ? to find out what is searched in a field.

all words in a field are required, unless you specify otherwise.

Use "OR" to search alternate words -  $e.g.:$ 

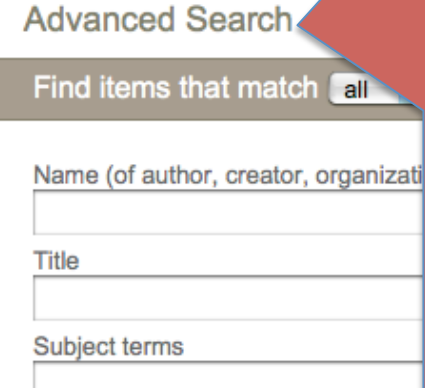

Keywords in item description

Publisher, place, year

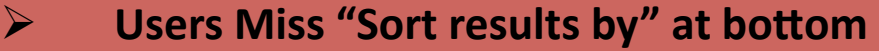

- Users Don't Understand "Keyword in item description," so they don't use it.
- **Personal
Name
Scenario:

to
seek "creator
or
subject,"
you
must
enter name
twice.**
- $\triangleright$  Author + Title not yet indexed properly **–
false
hits**
- **Phrases
(with
quotes)
don't
get
results**
- **Example 20 Fublication Dates desired**
- **Subject
Refinements
(Region,
Genre
…)**

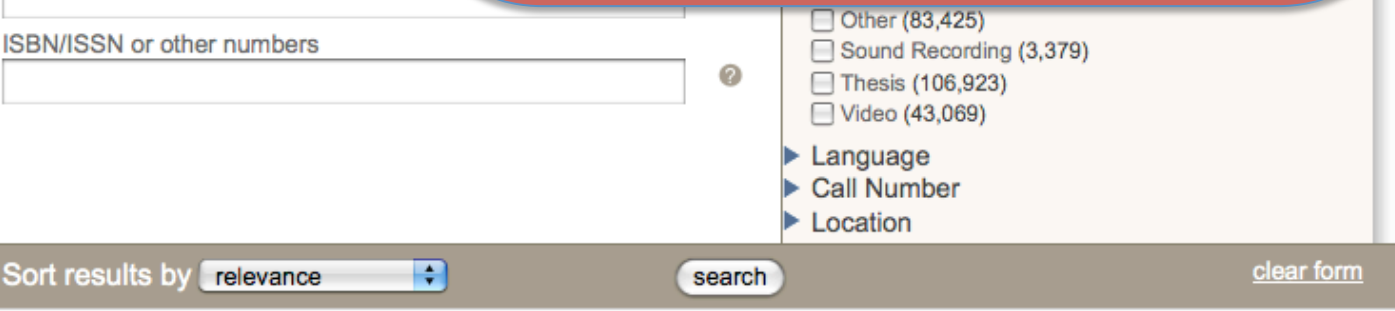

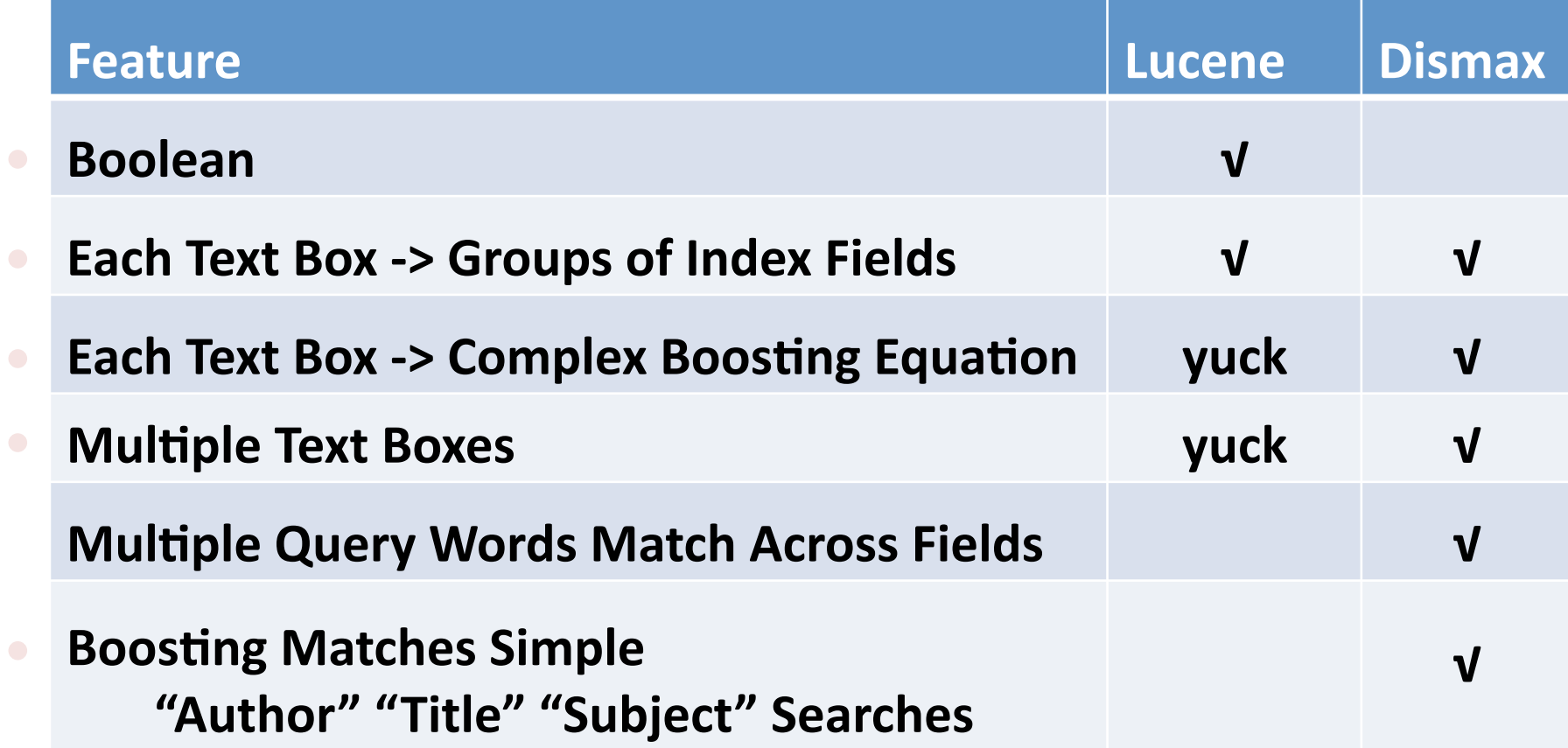

### **SU@LAIR**

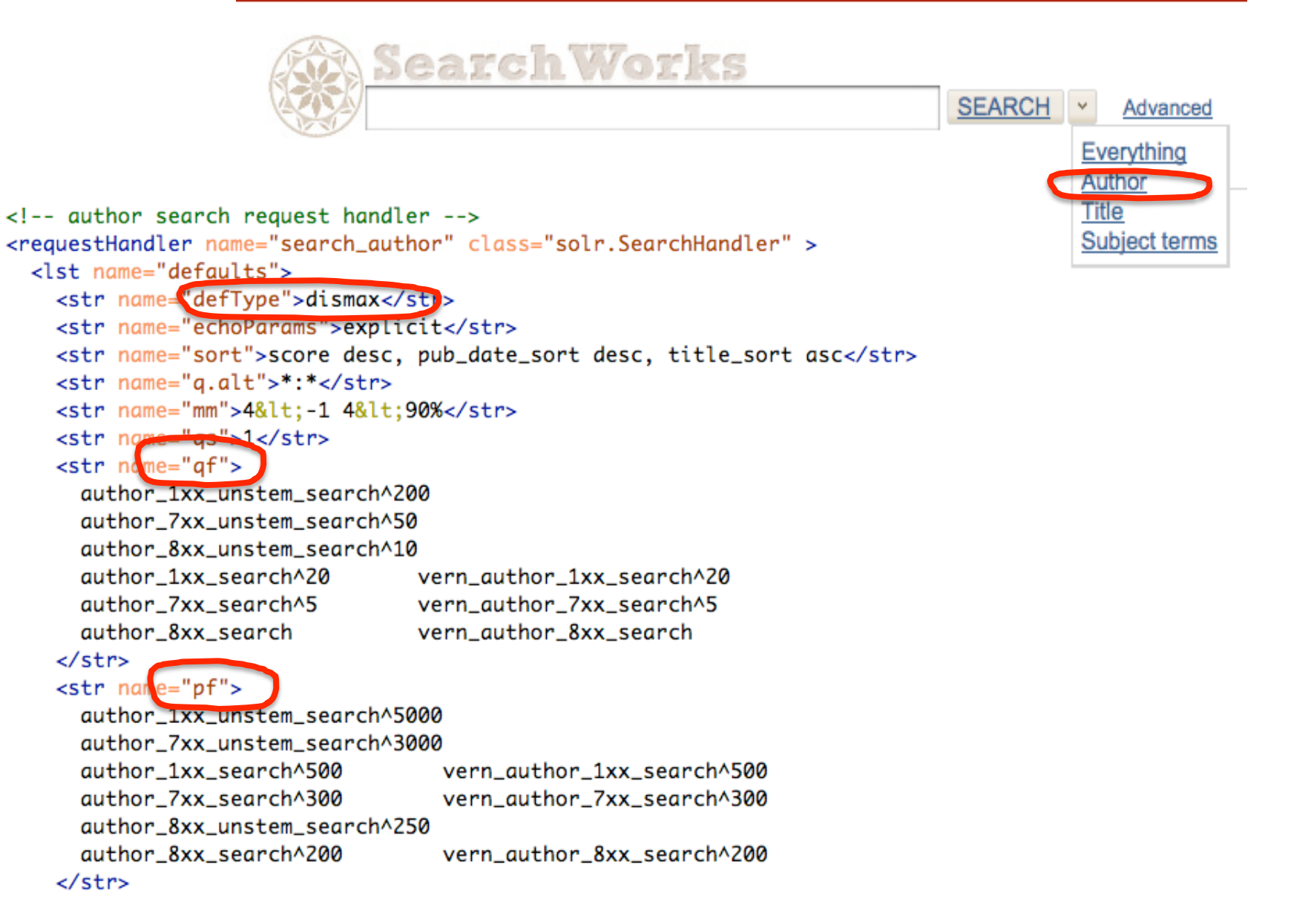

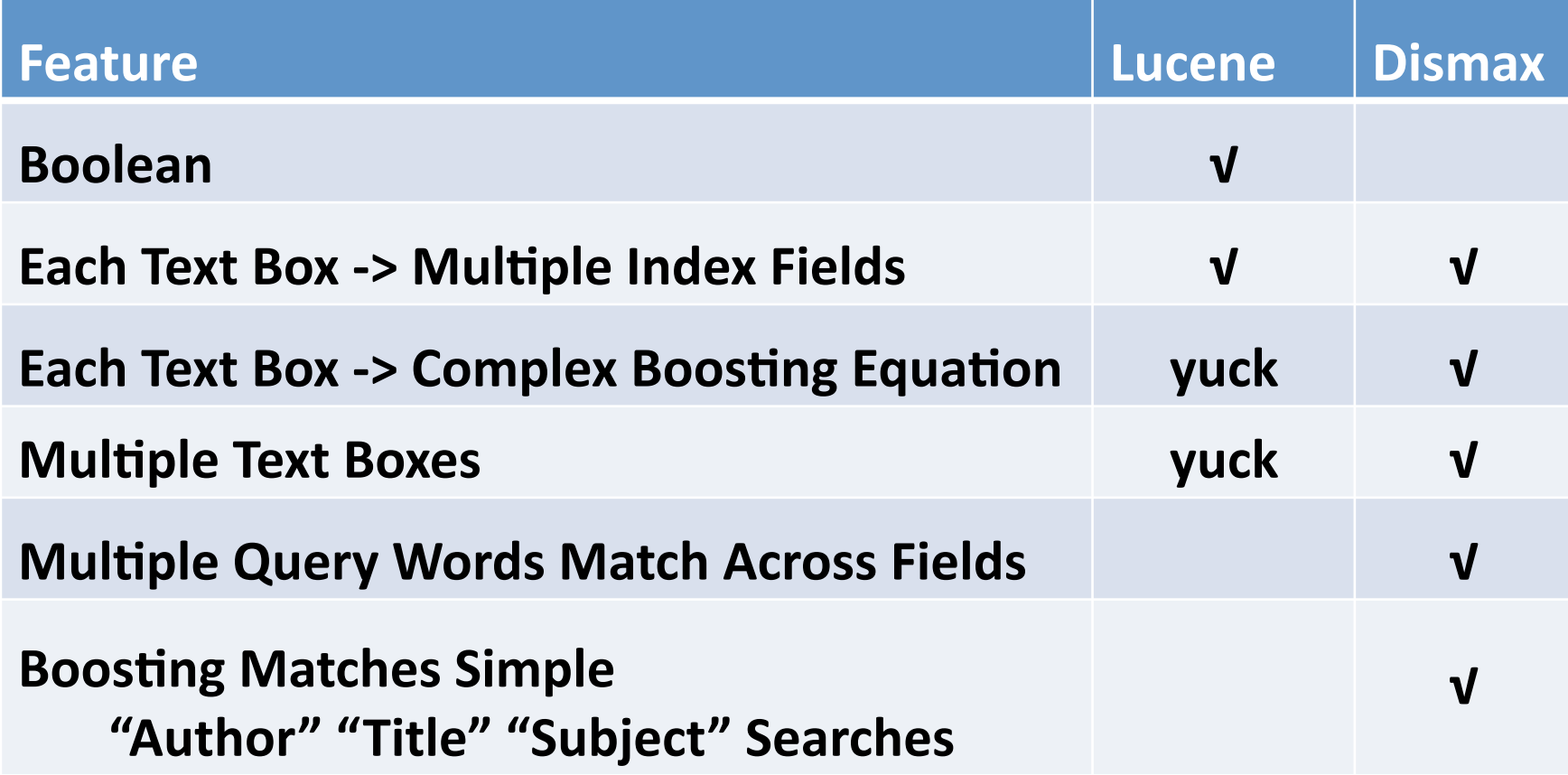

 $\bullet$ 

### "Advanced search: "nabokov pushkin" in "Name [creator]" gives only 1 hit ... But this search fails to retrieve ... "

Notes on prosody : from the commentary to his translation of Pushkin's Eugene Onegin / Vladimir Nabokov.

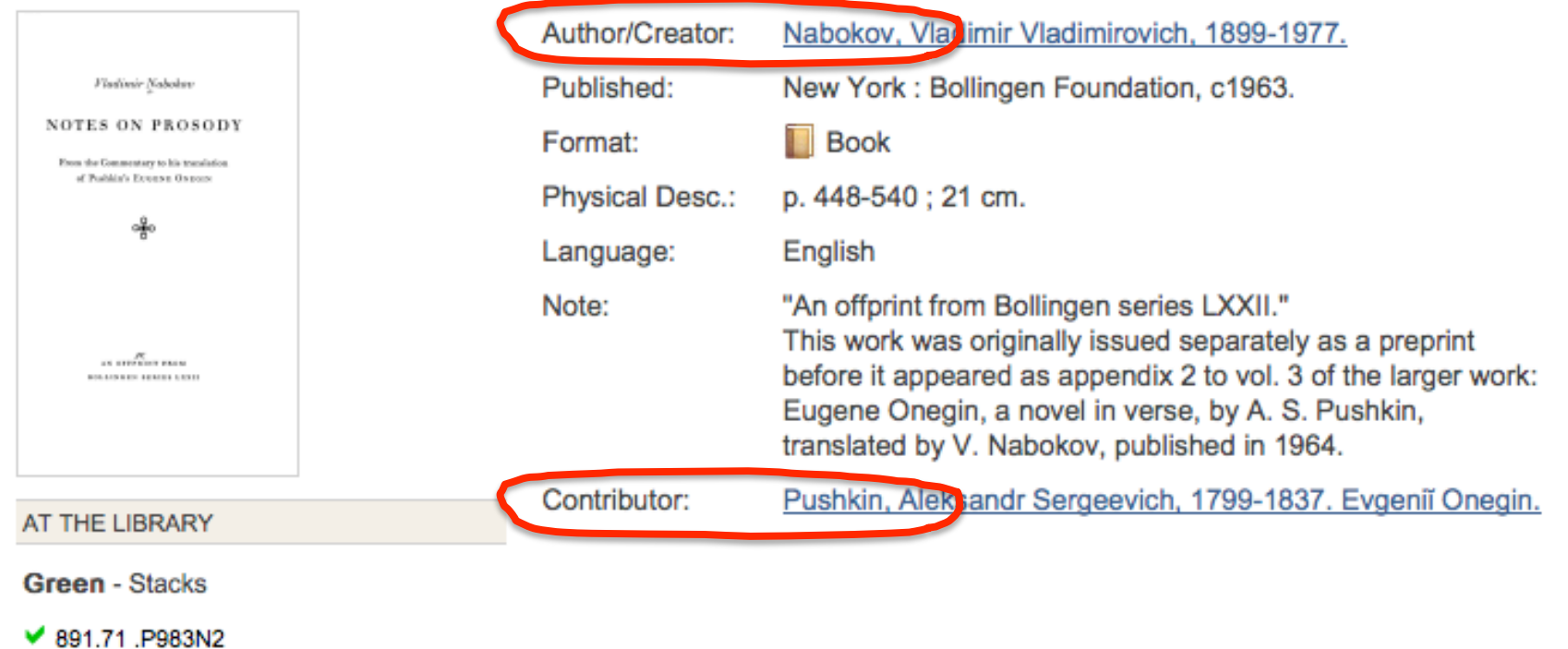

```
<str name="qf">
  author_1xx_unstem_search^200
  author_7xx_unstem_search^50
  author_8xx_unstem_search^10
  author_1xx_search^20
                              vern_author_1xx_search^20
  author_7xx_search^5
                              vern_author_7xx_search^5
  author_8xx_search
                              vern_author_8xx_search
\langle/str>
<str name="pf">
  author_1xx_unstem_search^5000
  author_7xx_unstem_search^3000
  author_1xx_search^500
                                vern_author_1xx_search^500
  author_7xx_search^300
                                vern_author_7xx_search^300
  author_8xx_unstem_search^250
  author_8xx_search^200
                                vern_author_8xx_search^200
```
 $\langle$ /str>

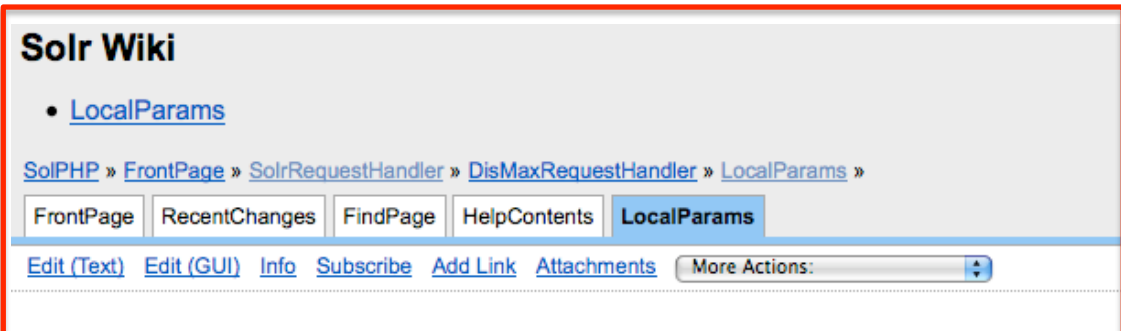

### **LocalParams**

LocalParams stands for local parameters: they provide a way to "localize" information abou

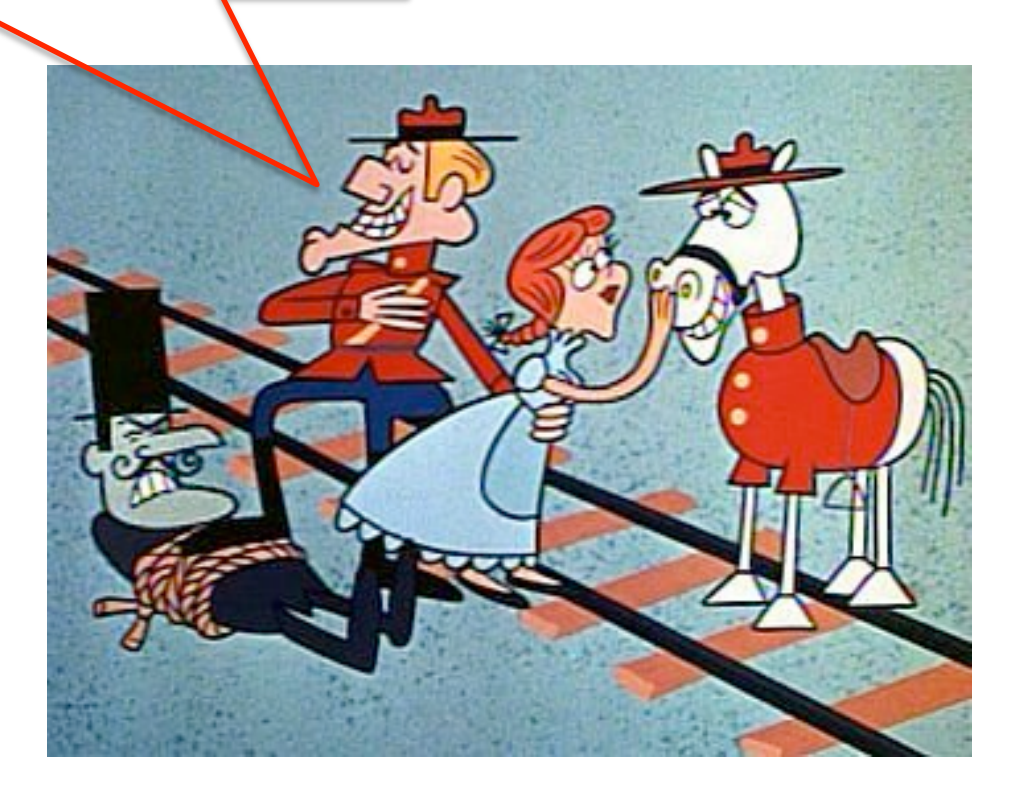

http://1.bp.blogspot.com/\_--YjWiyF8eE/Skv-c1U0uyI/AAAAAAAE1w/HlGS6tp5Fxg/s400/1-dudley.jpg

### **qt=search\_author

&

q=pushkin nabokov

&

debugQuery=true**

<str name="parsedquery">+((DisjunctionMaxQuery()(author\_8xx\_sear(h:pushkin author\_8xx\_unstem\_search.pushkin^10.0 | author\_1xx\_unstem\_search.pushkin^200.0 | author\_1xx\_search:pushkin^20.0 | vern\_author\_1xx\_search:pushkin^20.0 | author\_7xx\_search:pushkin^5.0 | author\_7xx\_unstem\_search:pushkin^50.0 | vern\_author\_8xx\_search:pushkin | vern\_author\_7xx\_search:pushkin^5.0)~0.01)

DisjunctionMaxQuery(Cuthor\_8xx\_sear<mark>th:nabokov)</mark> author\_8xx\_unstem\_search:nabokov^10.0 | author ixx unstem search:nabokov^200.0 1 author 1xx search:nabokov^20.0 vern\_author\_1xx\_search:nabokov^20.0 | author\_7xx\_search:nabokov^5.0 | author\_7xx\_unstem\_search:nabokov^50.0 | vern\_author\_8xx\_search:nabokov | vern\_author\_7xx\_search:nabokov^5.0)~0.01))~2)

DisjunctionMaxQuery(Cuthor\_8xx\_search."pushkin nabokov", 3^200.0 | author\_6xx\_unstem\_search:"pushkin nabokov"~3^250.0 | author\_1xx\_unstem\_search:"pushkin nabokov"~3^5000.0 | author\_1xx\_search:"pushkin nabokov"~3^500.0 | vern\_author\_1xx\_search:"pushkin nabokov"~3^500.0 | author\_7xx\_search:"pushkin nabokov"~3^300.0 | author\_7xx\_unstem\_search:"pushkin nabokov"~3^3000.0 | vern\_author\_8xx\_search:"pushkin nabokov"~3^200.0 | vern\_author\_7xx\_search:"pushkin nabokov"~3^300.0)~0.01)  $\langle$ str>

#### **Solr Requirements for Advanced Search**

This approach to Blacklight Advanced Search is predicated on the following requirements:

- 1. Boolean syntax must be supported
- 2. Groups of Solr fields must be searched for individual text boxes in the html search form.
- 3. The group of Selv fields for a single text box have different weights among themselves (query terms matched in particular Solr fields in the group have different boost factors than query term matches in other Solr fields in the group)

### **Mapping Text Boxes in Advanced Search Form to Solr query pieces**

Each text box (or check box) in the advanced search query form maps to a particular set of Solr fields and boosting values (plain boosting and phrase boosting) to be used in the Solr query. The particular fields and boost values (and phrase fields and boost values) for each text box will be configured on the Solr server, via the "advanced" request handler.

The user query itself is also transformed; see below under "Query Transformation".

For each text box containing user-supplied text, there will be a chunk in the value of q sent to solr that looks like this:

```
query: "{!dismax qf=$[qf_name1] pf=$[pf_name1]} [xform-query-
    terms<sup>1"</sup>
```
Pieces in square brackets will be replaced with specific strings. The bold are all part of the actual string sent to solr: quotes, curly braces, exclamation point and dollar signs are all sent to Solr.

So if the user has typed into two text boxes, and the text boxes are to be combined (AND), then the q param sent to Solr would have this form:

```
g= query :"{!dismax gf=$[qf name1] pf=$[pf name1]} [xformed-query-
    terms1]''AND
 query :"{!dismax gf=$[qf_name2] pf=$[pf_name2]} [xformed-query-
    terms2]"
```
If the user chooses to combine the text boxes with an "OR", the q param sent to Solr would have this form:

### **Mapping Text Boxes in Advanced Search Form to Solr query pieces**

Each text box (or check box) in the advanced search query form maps to a particular set of Solr fields and boosting values (plain boosting and phrase boosting) to be used in the Solr query. The particular fields and boost values (and phrase fields and boost values) for each text box will be configured on the Solr server, via the "advanced" request handler.

The user query itself is also transformed; see below under "Query Transformation".

For each text box containing user-supplied text, there will be a chunk in the value of q sent to solr that looks like this:

```
query:"{!dismax qf=$[qf name1] pf=$[pf name1]}[xform-query-
   terms<sup>1</sup>
```
Pieces in square brackets will be replaced with specific strings. The bold are all part of the actual string sent to solr: quotes, curly braces, exclamation point and dollar signs are all sent to Solr.

```
_query_:"{!dismax qf=$qf_author pf=$pf_author}[xformed-query-terms]"
<!-- for user query terms in quthor text box -->
<str name="qf_author"
  author 1xx unstem search^200
  author_7xx_unstem_search^50
  author_8xx_unstem_search^10
  author_1xx_search^20
                              vern_author_1xx_search^20
  author 7xx search^5
                              vern author 7xx search^5
  author_8xx_search
                              vern_author_8xx_search
\langle/str>
<str name="pf_author"
  author_1xx_unstem_search^5000
  author_7xx_unstem_search^3000
  author_1xx_search^500
                                vern_author_1xx_search^500
  author_7xx_search^300
                                vern author 7xx search^300
  author 8xx unstem search^250
                                vern author 8xx search^200
  author 8xx search^200
\langle/str>
```
Title

\_query\_:"{!dismax qf=\$qf\_title pf=\$pf\_title}[xformed-query-terms]"

<!-- for user query terms in title text box --> <str name="qf\_title"> title 2450 unstem search^50000 title\_245\_unstem\_search^25000 title\_uniform\_unstem\_search^10000 title\_245a\_search^5000 vern\_title\_245a\_search^5000 title\_245\_search^1000 vern\_title\_245\_search^1000 title\_uniform\_search^250 vern title uniform search^250 title\_variant\_unstem\_search^150 title\_variant\_search^50 vern\_title\_variant\_search^50 title\_related\_unstem\_search^45 title\_related\_search^5 vern\_title\_related\_search^5 title\_series\_unstem\_search^4 title\_series\_search vern\_title\_series\_search </str> <str name="pf\_title"> title 245a unstem search^200000 title\_245\_unstem\_search^75000 title\_uniform\_unstem\_search^60000 title\_245a\_search^75000 vern\_title\_245a\_search^75000 title\_245\_search^7500 vern\_title\_245\_search^7500 title\_uniform\_search^6000 vern\_title\_uniform\_search^6000 title\_variant\_unstem\_search^3000 title\_variant\_search^200 vern\_title\_variant\_search^200 title\_related\_unstem\_search^175 title\_related\_search^150 vern\_title\_related\_search^150 title\_series\_unstem\_search^100 title\_series\_search^75 vern\_title\_series\_search^75 </str>

# Combining Text Boxes (boolean)

So if the user has typed into two text boxes, and the text boxes are to be combined (AND), then the q param sent to Solr would have this form:

```
q = query : "{}!dismax qf = $[qf name1] pf = $[pf name1]}{[xformed-query-]}terms11"
AND
query:"{!dismax qf=$[qf name2] pf=$[pf name2]}[xformed-query-
    terms21"
```
If the user chooses to combine the text boxes with an "OR", the q param sent to Solr would have this form:

```
q = query : "{}'. (dismax qf = \frac{5}{q} namel] pf = \frac{5}{p} namel] [xformed-query-
    terms11"
OR
 query:"{!dismax qf=$[qf name2] pf=$[pf name2]}[xformed-query-
    terms21"
```
At this time, the **qt** argument for the Solr request MUST be set to a standard request handler (in our case, "advanced"). Otherwise Solr will always return 0 results.

<!-- advanced search requests:

use a=\_auery\_:"{!dismax af=\$af1 pf=\$pf1 mm=\$mm ps=\$ps tie=\$tie}[transformed-a1] AND auery\_:"{!dismax af=\$af2 pf=\$pf2}[transformed-a2] --> <requestHandler name="advanced" class="solr.SearchHandler" >

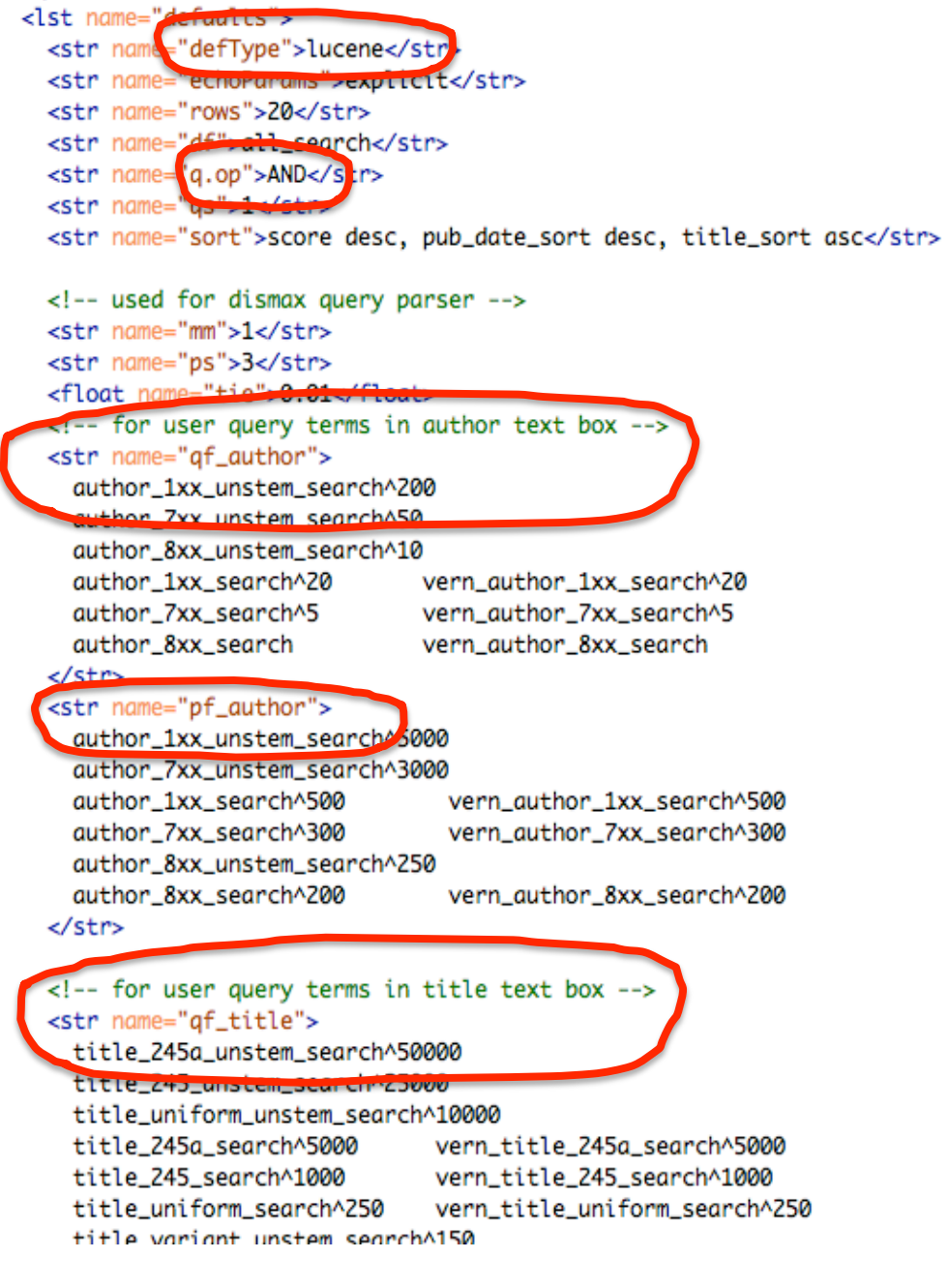

<requestHandler name="advanced" class="solr.SearchHandler" > **CONTINUES IN A REPORT OF A REAL PROPERTY** <str name='defType">lucene</str> <str name="echoParams">explicit</str> <str name="rows">20</str> <str name="df">all\_search</str> <str name="q.op">AND</str <str name="qs">1</str> <str name="sort">score desc, pub\_date\_sort desc, title\_sort asc</str> <!-- used for dismax query parser --> <str name="mm">1</str> <str name="ps">3</str> <float name="tie">0.01</float> <!-- for user query terms in author text box --> <str name="qf\_author"> author\_1xx\_unstem\_search^200 quithor Zxx unstem searchA50

# **Query Term Transformations**

When AND is in user query, add a required symbol ("+") to the preceding and following terms and remove the AND:

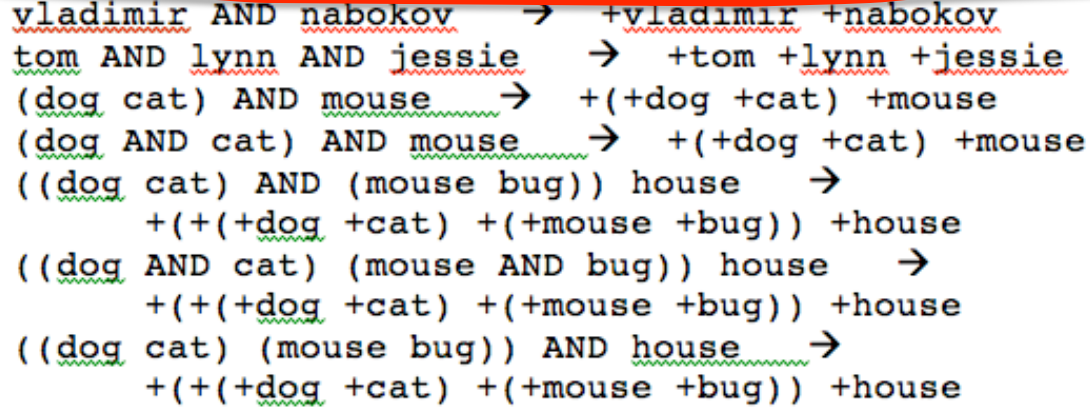

Plain

**AND** 

The default operator is AND, so lack of a Boolean operator implies AND. When a term has no preceding NOT, AND or QR, and has no following AND or QR, add a required symbol  $(1, 1)$ 

vladimir nabokov +vladimir +nabokov black and tan  $\rightarrow$  +black +and +tan

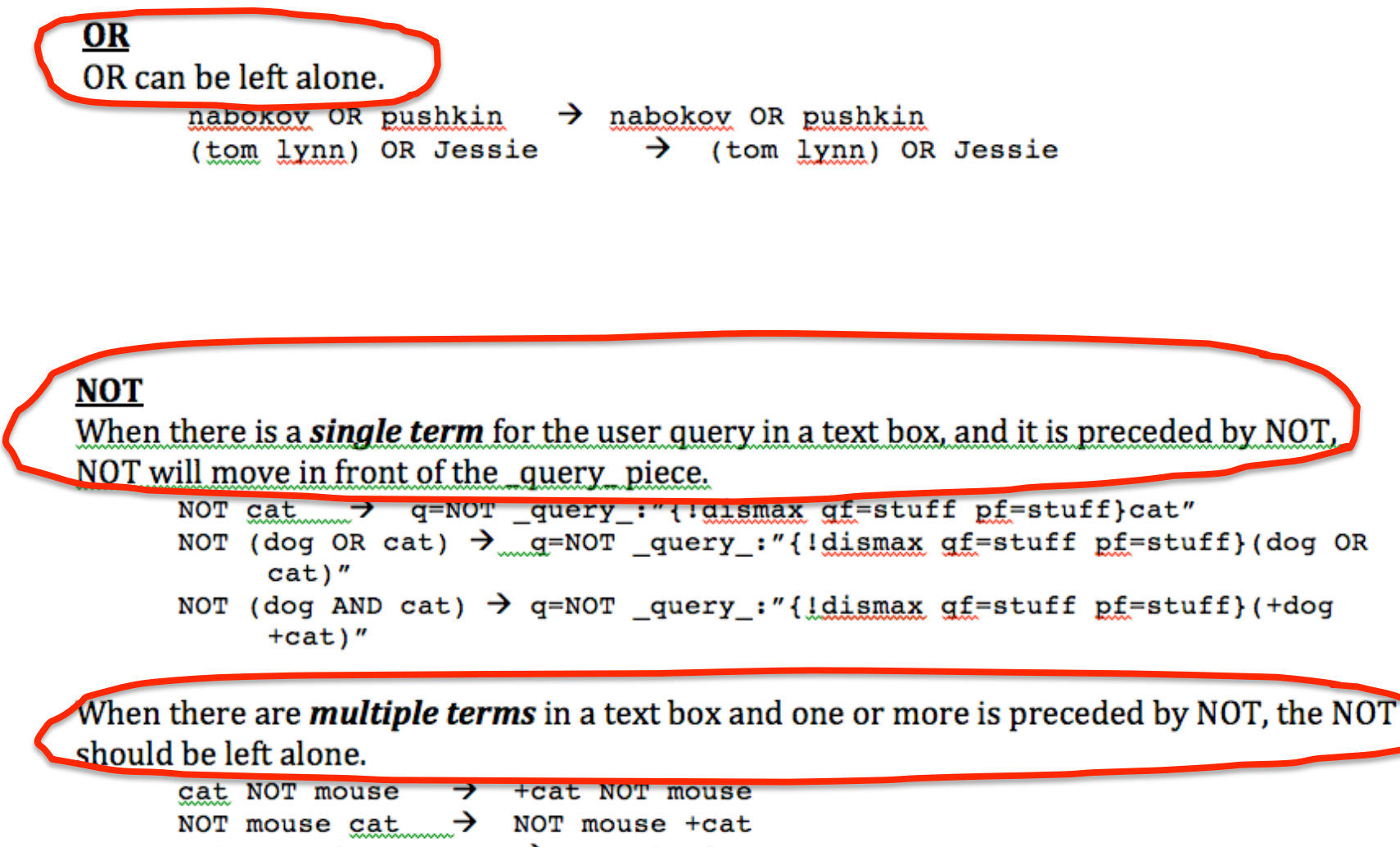

cat AND NOT mouse  $\rightarrow$  + cat NOT mouse NOT mouse AND cat  $\rightarrow$  NOT mouse +cat

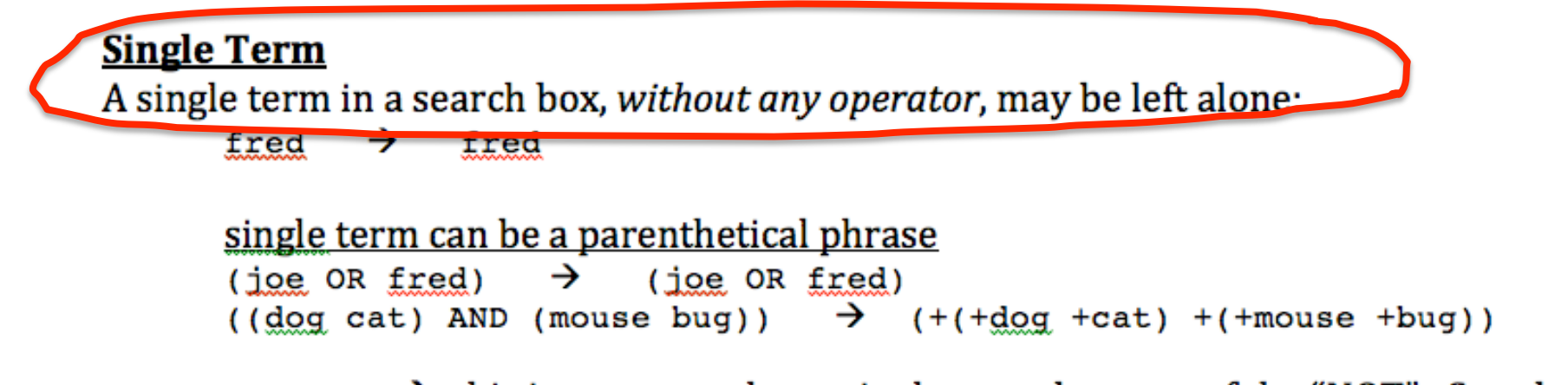

NOT blah  $\rightarrow$  this is not treated as a single term, because of the "NOT" See above.

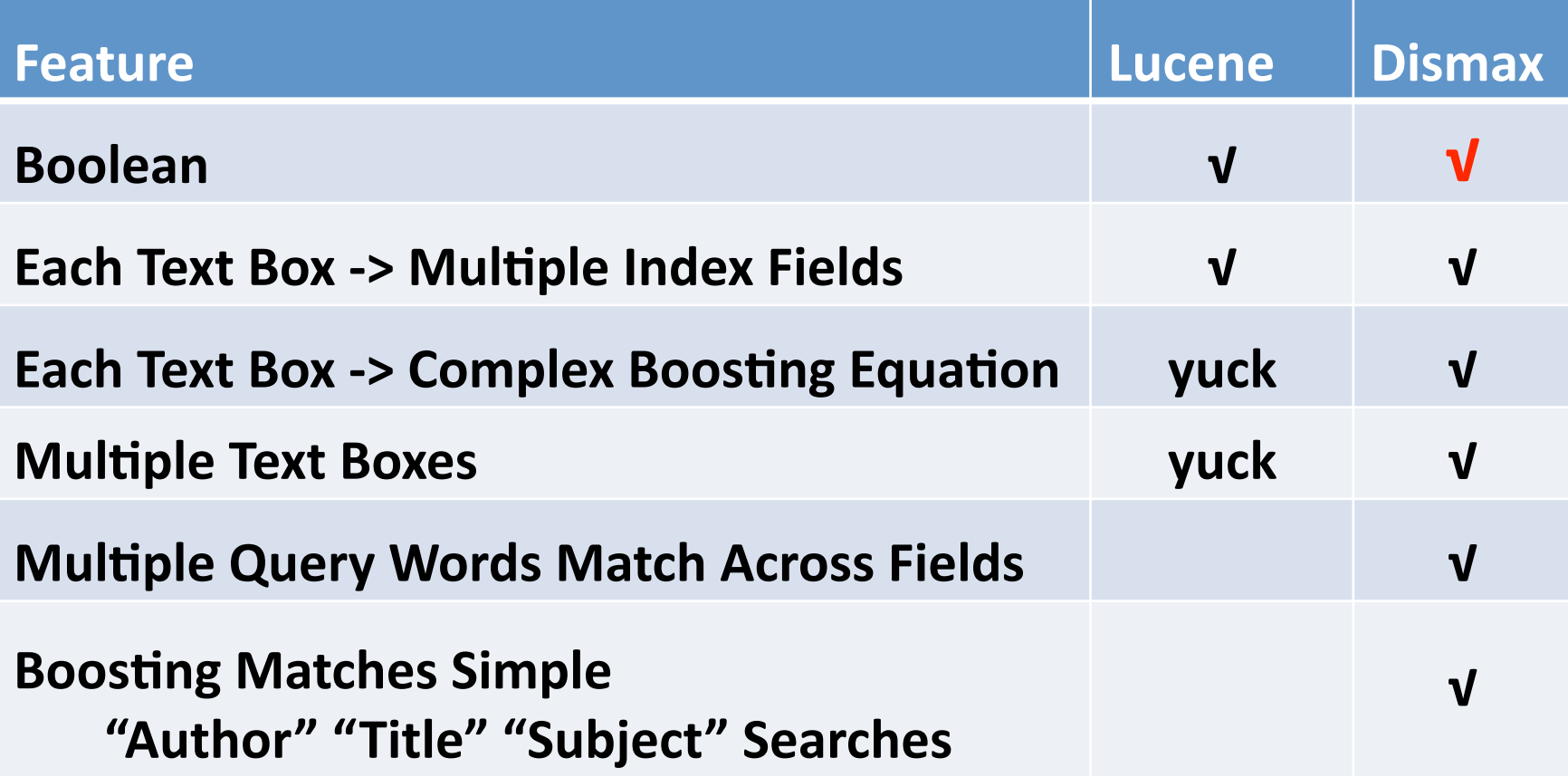

### AND have these attributes:

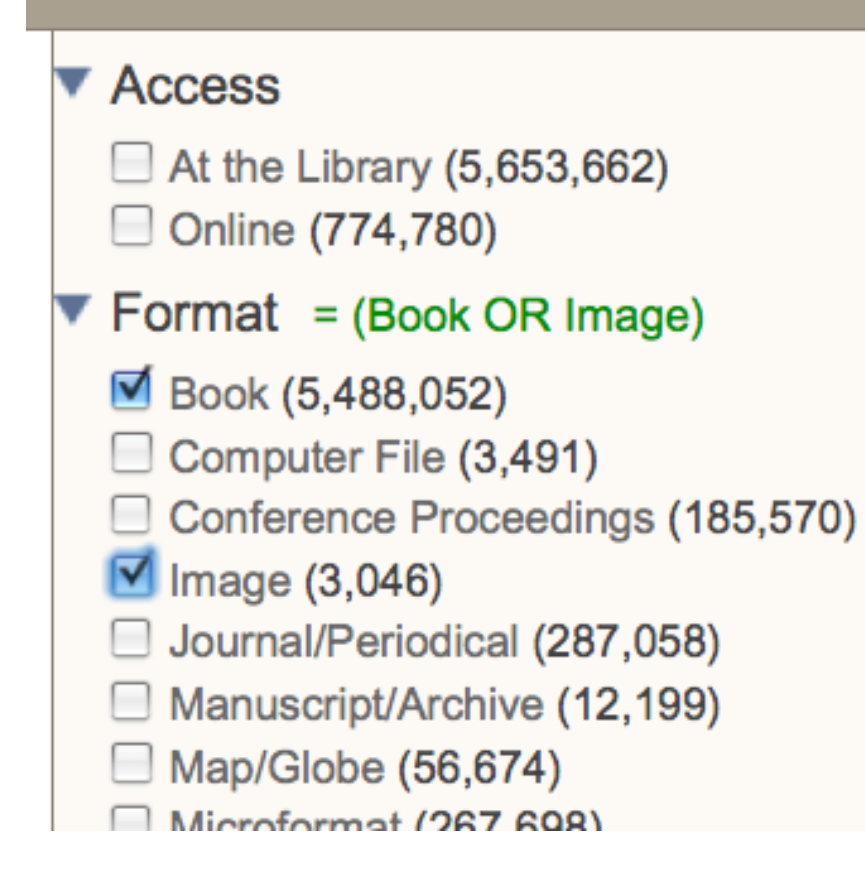

### fq=format: (Book OR Video)

## **Challenges in Implementing Advanced Search**

- **Multi-select facets** 
	- Make the user easily aware of the current facet selections
- Integration with current UI
	- **•** Faceting
	- **Search
	Breadcrumbs**

## **Multi-select Facets**

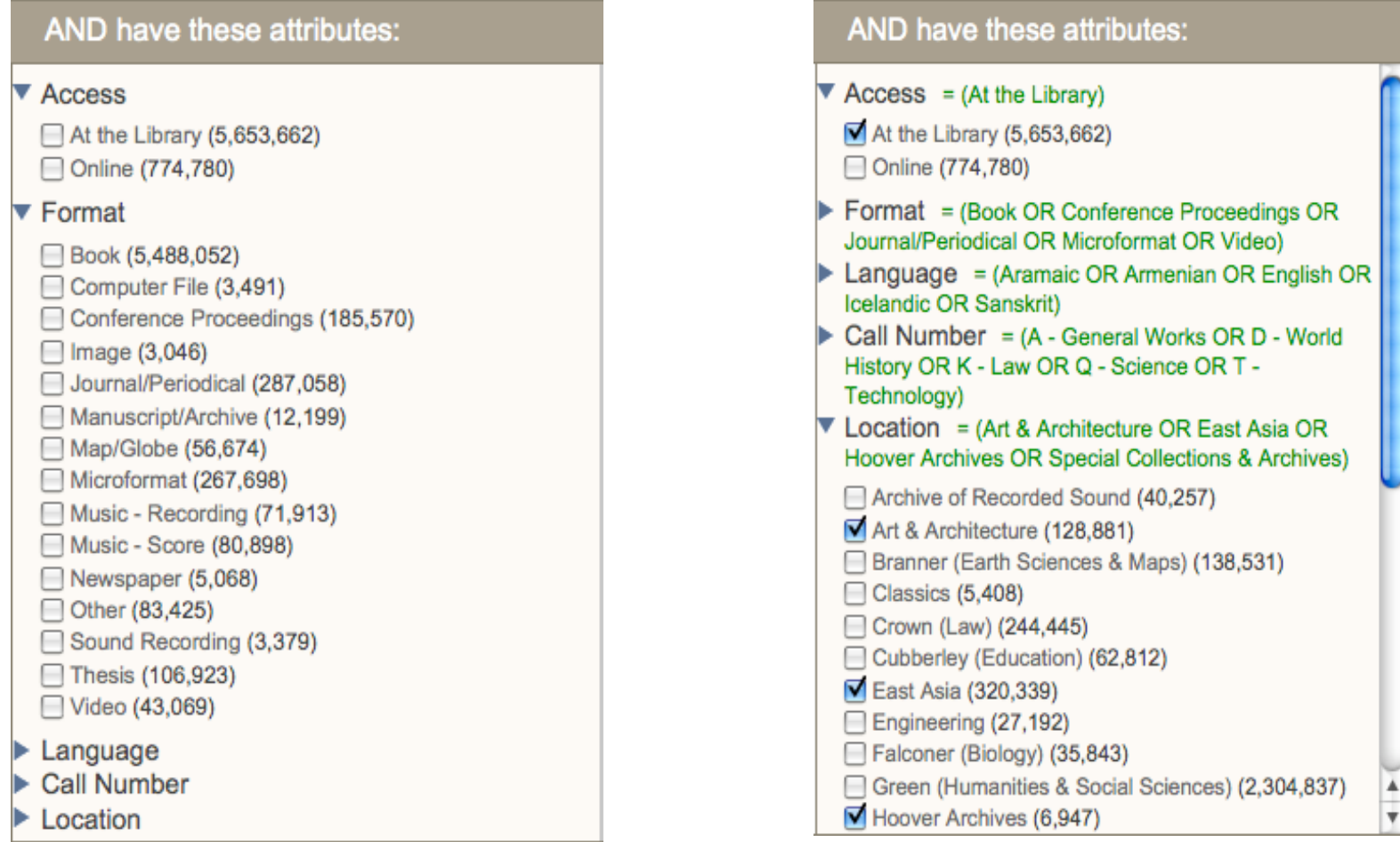

### **Actionable facets in search results**

Advanced Search: Author = (Rowling) <a> Limited to: Format = Video OR Book

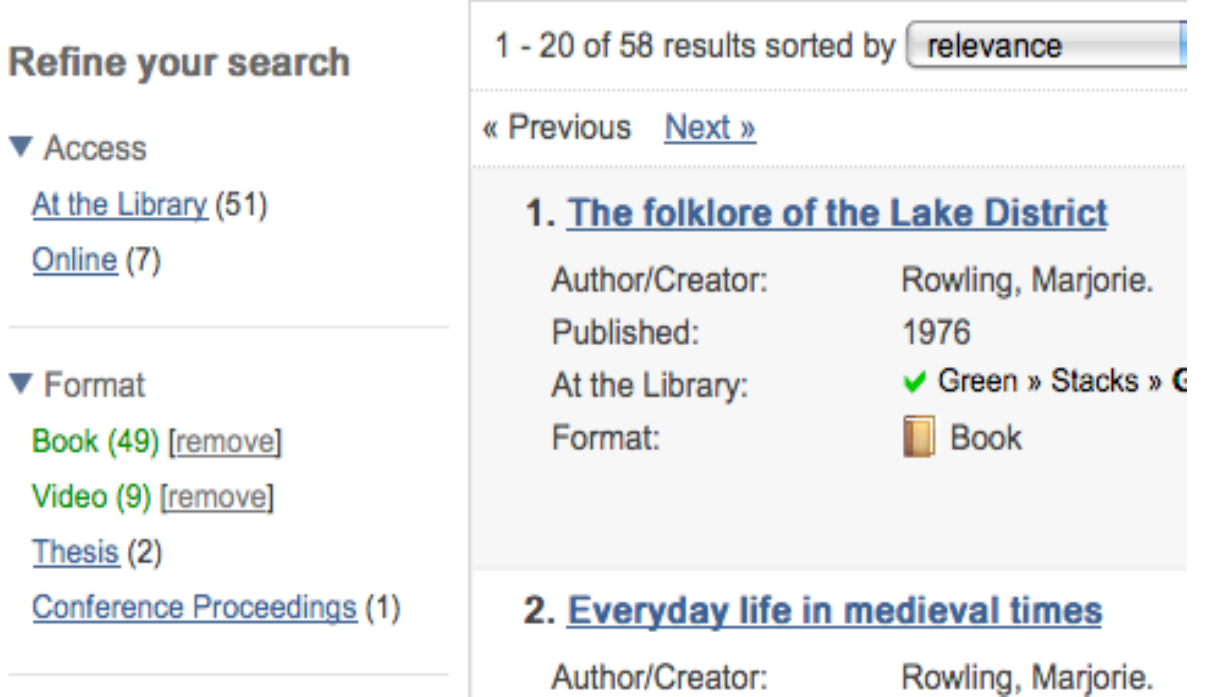

### **Actionable facets in search results**

Advanced Search: Author = (Rowling) <<a> Limited to: Format = Video OR Book AND Thesis

## **Integration with current UI**

- Remove
links
for
facets
only
in refine
column
	- Constraints
	area
	gets
	too cluttered with that many potential remove links
- You remove entire search fields not
individual
words
from constraints
	- This too reduces clutter

Advanced Search: Title = (Grapes of Wrath) <a>
<a>
ZJ AND Author = (NOT Steinbeck) <a>
C<br/>
ZJ Advanced Search: Title = (Grapes of Wrath) <a>
C<br/>a Limited to: Format = Video OR Book

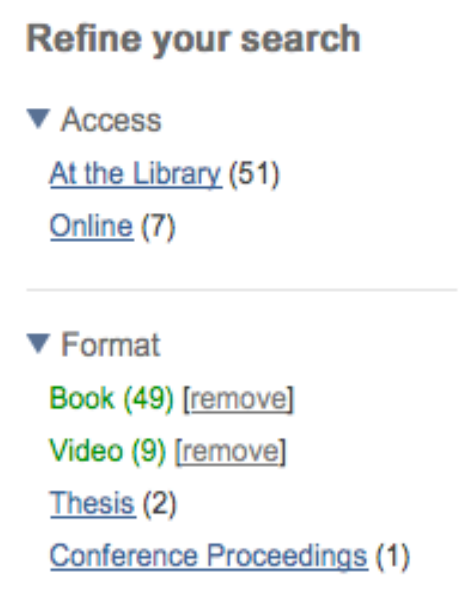

## **Advanced
Search
in
Blacklight**

- **Separate installable plugin**
- **1 configuration file**
- Configuration file does 2 things
	- **Generates
	the
	advanced
	search
	form**
	- Maps settings in request handler for **query
	parser**

```
BlacklightAdvancedSearch.configure(:shared) do IconfigI
  config[:advanced] = {:qt => "advanced_search",
    : fields \Rightarrow [:author.:title.:subject.: keyword.:numbers],
    # Author
    : author \Rightarrow f:pf \Rightarrow "pf_author",:qf \Rightarrow "qf_author"з.
    # Title
    :title \Rightarrow {
       :pf => "pf_title",
       : af => "af_title"
    з.
    # Subject
    : subject \Rightarrow {
       :pf => "pf_subject",
       :qf => "qf_subject"
    з,
    # Keword (metadata)
    : keyword \Rightarrow {
       :pf => "pf_keyword",
       :af \Rightarrow "af_{\text{keyword}}"з,
    # Number
    :numbers \Rightarrow {
       :qf \Rightarrow "qf_nnumber"
    Ŧ
  Ŧ
end
```
# **"Huzzah!"**